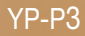

# MP3-плееp Руководство пользователя

### представьте возможности

Благодарим Вас за приобретение этого продукта компании Samsung. Для получения более полного обслуживания продукта зарегистрируйте его на сайте www.samsung.com/global/register

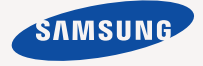

# основные особенности вашего нового MP3-плеера

Привлекательный внешний вид. Надежность. Много интересных функций. Эта передовая технология обеспечивает богатое звуковое воспроизведение и реалистичный просмотр изображений. Вам очень понравится новый MP3-плеер независимо от того, воспроизводите ли вы музыку, загружаете свои любимые мелодии, просматриваете видео или даже прослушиваете FM-радио. Воспользовавшись плеером один раз, вы больше просто не сможете жить без него.

#### **ДОБАВЛЕНИЕ "МУЛЬТИ" В МУЛЬТИМЕДИА**

Мы называем его просто MP3-плеером, хотя он намного более функционален. Он позволяет просматривать изображения, текст, видео и прослушивать FM-радио.

Встроенная беспроводная технология Bluetooth позволяет вам при помощи MP3-плеера создавать собственную сеть.

#### **ЦВЕТНОЙ ЖИДКОКРИСТАЛЛИЧЕСКИЙ ДИСПЛЕЙ**

На широком жидкокристаллическом дисплее отображаются яркие цвета и изображения.

#### **ДИНАМИЧЕСКАЯ ОБРАТНАЯ СВЯЗЬ ПРИ КАСАНИИ**

Она обеспечивает различную обратную связь при касании сенсорного экрана.

#### **УДОБНЫЕ И ПОЛЕЗНЫЕ МИНИ-ПРИЛОЖЕНИЯ!**

Можно поместить значки часов, календаря и других мини-приложений в окно основного меню для быстрого и удобного доступа. Можно изменить и украсить кнопки и значки на фоне.

#### **ВРЕМЯ ВОСПРОИЗВЕДЕНИЯ УВЕЛИЧИЛОСЬ, А ВРЕМЯ ЗАГРУЗКИ УМЕНЬШИЛОСЬ!**

Полностью зараженная батарея позволяет воспроизводить до 30 часов музыки и 5 часов видео (при использовании наушников). Время загрузки уменьшилось. Благодаря возможностям интерфейса USB 2.0 обмен данными на данном плеере происходит гораздо быстрее, чем у моделей с интерфейсом USB 1.1.

#### **АКУСТИЧЕСКОЕ ЧУДО**

Ваш новый MP3-плеер оснащен технологией DNSeTM (Digital Natural Sound engine) – уникальной патентованной технологией корпорации Samsung, обеспечивающей более качественное звучание и незабываемые впечатления от прослушанного.

# информация по безопасной эксплуатации

**Значки и обозначения, используемые в данном руководстве.**

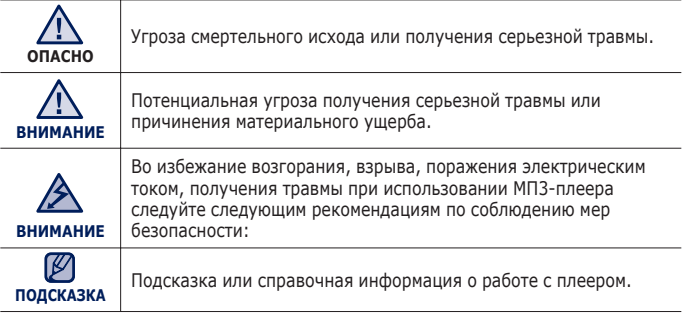

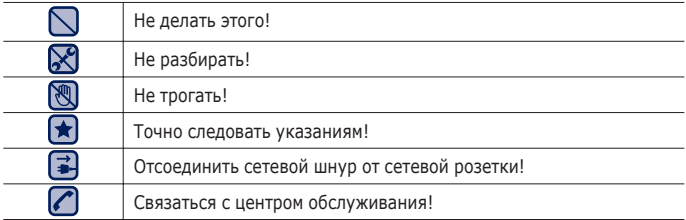

Данные предупреждающие знаки и сообщения предназначены для предотвращения получения вами или другими лицами травмы.

Следуйте им в точности. После прочтения данного раздела сохраните данное Руководство на будущее.

# информация по безопасной эксплуатации

В данном Руководстве описывается работа с вашим новым МР3 плеером. Внимательно прочтите его во избежание повреждения плеера и получения вами травм.

С особым вниманием отнеситесь к следующим предупреждениям.

# **О ЛИЧНОЙ БЕЗОПАСНОСТИ**

- Ķ
- Не пытайтесь самостоятельно разбирать, ремонтировать или вносить какие-либо изменения в данное изделие.

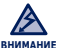

Не допускайте попадания влаги на изделие, не роняйте его в воду. При попадании

влаги на изделие не включайте питание во избежание поражения электрическим током. Для решения проблемы свяжитесь с ближайшим центром обслуживания Samsung.

Не используйте устройство во время грозы. В противном случае это может привести к возникновению неисправности или поражению электрическим током.

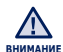

Не пользуйтесь наушниками при управлении автомобилем или во время поездки на мотоцикле или велосипеде.

Это не только может привести к серьезному дорожнотранспортному происшеествию, но и запрещено законом в некоторых странах.

Использование наушников во время пробежки по дороге, в особенности на пешеходном переходе, может привести к несчастному случаю.

В целях безопасности следите, чтобы во время занятий спортом или прогулки шнур от наушников не намотался на руку и не зацепился за окружающие предметы.

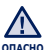

Не оставляйте изделие в сырых, запыленных либо загрязненных копотью местах, это может привести к возгоранию или поражению электрическим током.

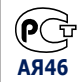

Hacтоящий продукт маркирован энаком соответствия на основании сертификата соответствия, выданного органом по сертфикации-Ростест-**AЯ46** Mосква

# **О ЛИЧНОЙ БЕЗОПАСНОСТИ**

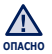

Использование наушников на протяжении длнтельного периода времени может серьезно повредить ваш слух.

Прослушивание музыки в течение продолжительного времени при уровне громкости 85 дБ может привести к ухудшению слуха. Чем больше уровень громкости, тем сильнее может быть поврежден ваш слух (уровень громкости при обычном разговоре составляет 50-60 дБ, уровень громкости дорожного шума – около 80 дБ).

Мы настоятельно рекомендуем выбирать средний уровень громкости (порядка 2/3 максимального или менее).

Если вы слышите звон в ушах, уменьшите звук или снимите наушники.

## **БЕЗОПАСНАЯ РАБОТА С МР3-ПЛЕЕРОМ**

- Не подвергайте плеер воздействию температур выше 35°C (95°F), например, в сауне или в припаркованном автомобиле.
	- Не роняйте плеер.
	- Не кладите тяжелые предметы на корпус плеера.
	- Не допускайте попадания пыли или более крупных посторонних частиц внутрь изделия.
	- Не подвергайте изделие воздействию магнитного поля.

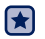

- Не забудьте создать резервные копии всех важных данных. Корпорация Samsung не несет ответственности за утрату данных.
- Используйте только дополнительные принадлежности, поставляемые корпорацией Samsung, или изделия, на использование которых имеется ее согласие.

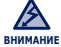

Не допускайте попадания брызг воды на изделие. Не используйте для чистки изделия такие химические вещества, как бензол или другие растворители, так как это может стать причиной возгорания, поражения электрическим током или порчи корпуса изделия.

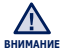

Невыполнение данных инструкций может привести к травме или выходу внимани**е** Плеера из строя.

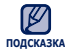

Распечатайте данное Руководство пользователя на цветном принтере, подсказка выбрав настройку печати "По размеру страницы".

# cодержание

### **ОБЩИЕ [СВЕДЕНИЯ](#page-10-0)**

- **[Комплект](#page-10-0) поставки**
- **Ваш MP3-[Плеер](#page-11-0)**
- **[Перезагрузка](#page-13-0) системы**
- **Зарядка [аккумуляторной](#page-14-0) батареи**
- **Уход за [батареей](#page-15-0) питания**
- **Включение/[выключение](#page-15-0) питания**
- **[Регулировка](#page-16-0) звука**
- **[Блокировка](#page-16-0) кнопок**
- **Поиск файлов при помощи функции "[просмотр](#page-17-0) файлов"**
- **Удаление файлов с [помощью](#page-17-0) "Просмотр файлов"**
- **[Использование](#page-18-0) сенсорного экрана**
- **[Настройка](#page-25-0) дисплея главного меню**
- **Значки мини-[приложений](#page-27-0)**
- **[Использование](#page-29-0) мини-приложения**
- **[Использование](#page-34-0) панели быстрого запуска**
- **[Использование](#page-36-0) мини-плеера**
- **Настройки и [предпочтения](#page-37-0)**
- Установка [параметров](#page-38-0) звука
- Установка [параметров](#page-39-0) дисплея
- 41 Настройка [параметров](#page-40-0) языка<br>42 Настройка параметров времен
- Настройка [параметров](#page-41-0) времени
- Настройка [параметров](#page-42-0) системы

### **[EMODIO](#page-45-0)**

- **Системные [требования](#page-45-0)**
- **[Установка](#page-46-0) EmoDio**
- **[Использование](#page-47-0) EmoDio**
- **[Использование](#page-48-0) в качестве съемного диска**
- **[Отключение](#page-49-0) от ПК**

# cодержание

### **[ПРОСМОТР](#page-50-0) ВИДЕО**

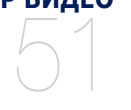

**[ПРОСЛУШИВАНИЕ](#page-59-0) МУЗЫКИ**

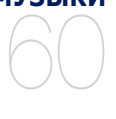

- **[Просмотр](#page-50-0) видео**
- **Дисплей [воспроизведения](#page-51-0) видео**
	- **Значки на сенсорном экране для**
	- **управления [воспроизведением](#page-52-0)**
- **[Использование](#page-53-0) меню видео**
- **[Прослушивание](#page-59-0) по категории**
- **Дисплей [воспроизведения](#page-61-0) музыки**
	- **Значки на сенсорном экране для**
	- **управления [воспроизведением](#page-62-0)**
- **Повтор [раздела](#page-63-0)**
- **Создание [плейлиста](#page-64-0) на mp3-плеере**
- **[Воспроизведение](#page-65-0) списка**
- **Удаление файла из [плейлиста](#page-65-0)**
- **[Использование](#page-66-0) меню музыка**

### **ПРОСМОТР [ИЗОБРАЖЕНИЙ](#page-75-0)**

- **Просмотр [изображений](#page-75-0)**
	- **Дисплей [изображения](#page-76-0)**
- **Увеличение [изображения](#page-78-0)**
	- **[Использование](#page-79-0) меню изображения**

### **[ЧТЕНИЕ](#page-82-0) ТЕКСТА**

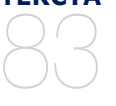

- **[Чтение](#page-82-0) текста**
- **[Использование](#page-83-0) меню текст**
- **Прослушивание текста ([преобразование](#page-86-0) текста в речь)**

# cодержание

### **[ИСПОЛЬЗОВАНИЕ](#page-87-0) BLUETOOTH**

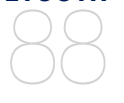

- **88 Что такое [Bluetooth?](#page-87-0)**
	- **90 Использование [стереонаушников](#page-89-0) bluetooth**
- **93 [Использование](#page-92-0) мобильного телефона с функцией bluetooth**
- **99 Передача файлов на/с [устройства](#page-98-0) с функцией bluetooth**
- **104 [Использование](#page-103-0) меню bluetooth**
- **105 [Настройки](#page-104-0) bluetooth**
- **107 [Просмотр](#page-106-0) потоков данных**

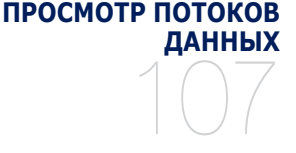

### **[ПРОСЛУШИВАНИЕ](#page-107-0) FM-РАДИОСТАНЦИЙ**

- **108 [Прослушивание](#page-107-0) FM-радиостанций**
- **109 [Дисплей](#page-108-0) FM-радио**
- **110 Поиск FM-[радиостанций](#page-109-0)**
- **111 Запись FM-[радиостанций](#page-110-0)**
- **112 [Использование](#page-111-0) меню FM-радио**

### **[ВОСПРОИЗВЕДЕНИЕ](#page-116-0) ФЛЭШ-ФАЙЛОВ**

108

117

**117 [Использование](#page-116-0) метронома**

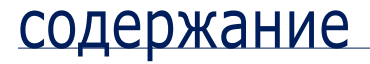

**[ЗАПИСЬ](#page-117-0) ЗВУКА** 118 **118 [Запись](#page-117-0) звука**

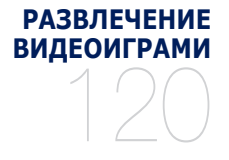

#### **120 Развлечение [видеоиграми](#page-119-0)**

**УСТАНОВКА [БУДИЛЬНИКА](#page-125-0)** 126

**126 Установка [будильника](#page-125-0)**

**[ПРОСМОТР](#page-127-0) АДРЕСНОЙ КНИГИ** 128

**128 [Просмотр](#page-127-0) адресной книги**

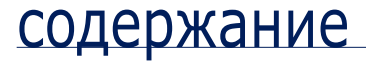

**[ИСПОЛЬЗОВАНИЕ](#page-128-0) КАЛЬКУЛЯТОРА**

129

130

**129 [Использование](#page-128-0) калькулятора**

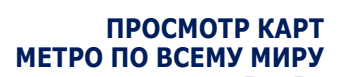

**130 [Просмотр](#page-129-0) карт метро по всему миру**

**ОСНОВНЫЕ [НЕИСПРАВНОСТИ](#page-130-0) И ИХ УСТРАНЕНИЕ**

**131 Основные [неисправности](#page-130-0) и их устранение**

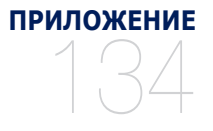

131

- **134 [Дерево](#page-133-0) меню**
- **135 Технические [характеристики](#page-134-0)**
- **137 [Лицензия](#page-136-0)**

# <span id="page-10-0"></span>общие сведения

## **КОМПЛЕКТ ПОСТАВКИ**

В комплект поставки МР3-плеера входят следующие дополнительные принадлежности. В случае отсутствия какого-либо приспособления обращайтесь в центр обслуживания Samsung.

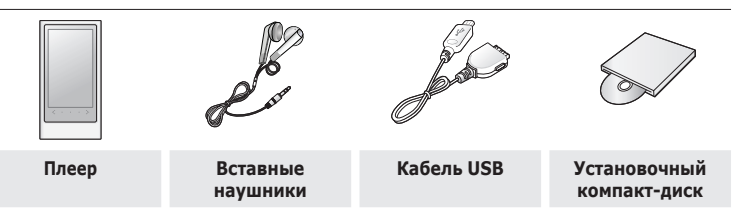

Дополнительные приспособления из комплекта поставки могут отличаться от показанных на рисунке.

### <span id="page-11-0"></span>**ВАШ MP3-ПЛЕЕР**

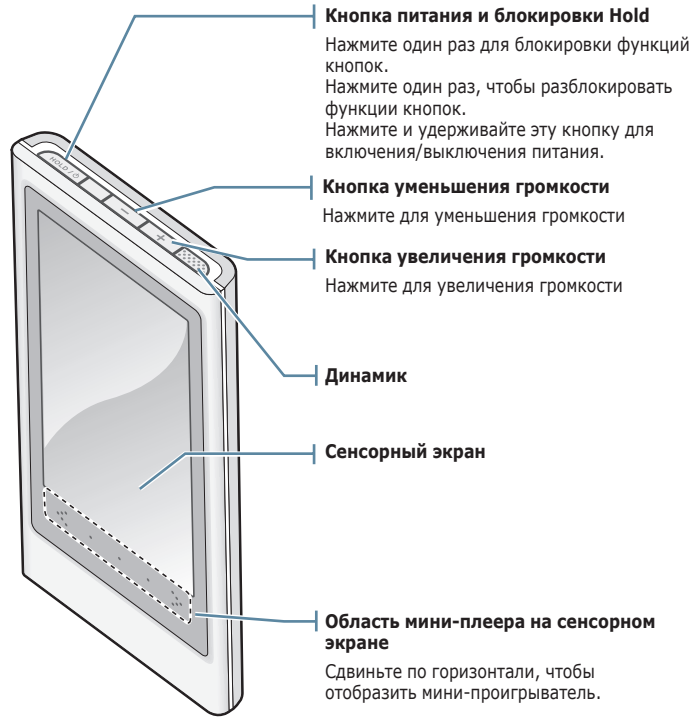

### **ВАШ MP3-ПЛЕЕР (продолжение)**

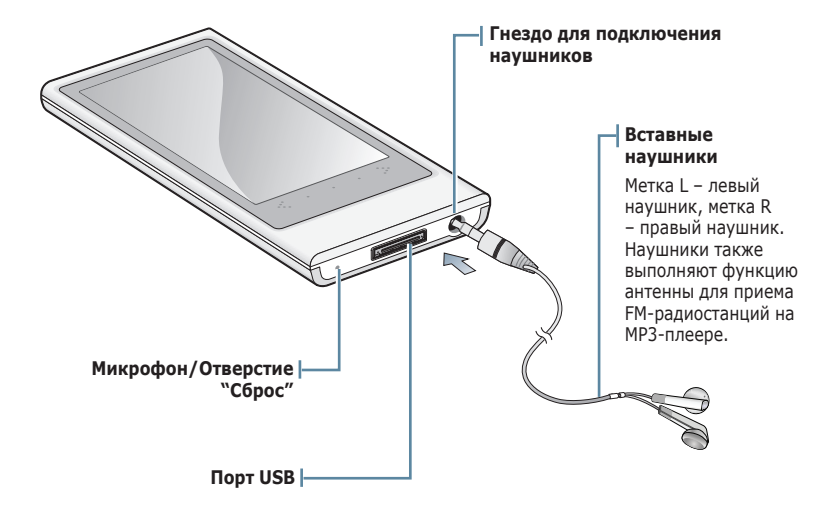

## <span id="page-13-0"></span>**ПЕРЕЗАГРУЗКА СИСТЕМЫ**

Если МР3-плеер не включается, не воспроизводит музыку или не распознается компьютером при подключении, попробуйте сделать перезагрузку системы.

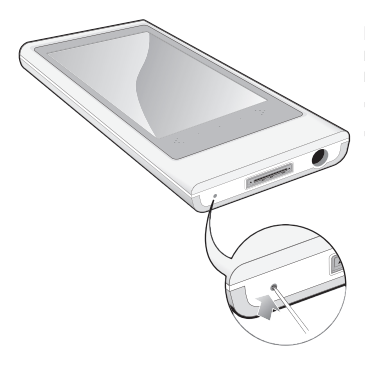

Нажмите отверстие сброс на нижней панели проигрывателя остроконечным предметом, например предохранительной скобой.

- Система будет установлена в исходное состояние.
- Это не повлияет на сделанные вами настройки и на файлы.

# <span id="page-14-0"></span>**ЗАРЯДКА АККУМУЛЯТОРНОЙ БАТАРЕИ**

Зарядите батарею перед первым использованием плеера, а также если не пользовались им долгое время.

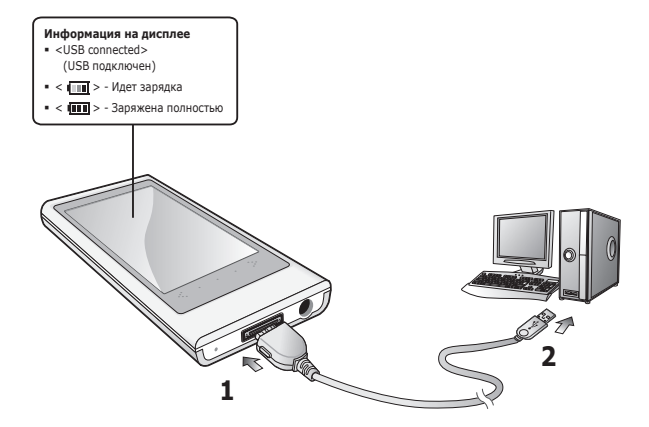

- **1.** Подсоедините USB-кабель большим концом к USB-порту в нижней части проигрывателя.
- **2.** Подсоедините USB-кабель меньшим концом к USB-порту ( $\leftarrow$ ) вашего ПК.

**Время зарядки** примерно 3 часа

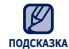

Общее время зарядки может меняться в зависимости от среды персонального подсказка **КОМПЬЮТ**ера. :

# <span id="page-15-0"></span>**УХОД ЗА БАТАРЕЕЙ ПИТАНИЯ**

Срок службы батареи увеличится, если вы будете следовать рекомендациям по ее уходу и хранению.

- Перезаряжайте батарею и храните ее при температурах 5°C~35°C.
- Не заряжайте батарею слишком долго (более 12 часов). Слишком сильная зарядка или разрядка батареи может привести к уменьшению срока ее службы.
- Аккумуляторная батарея имеет ограниченный срок службы и ее емкость постепенно уменьшается.

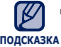

Если зарядка плеера производится с помощью переносного компьютера, убедитесь, что батарея компьютера полностью заряжена/ он подключен к внешнему источнику питания.

Батарея не заряжается, когда персональный компьютер работает в режиме ожидания, или тогда, когда устройство безопасно извлечено.

### **ВКЛЮЧЕНИЕ/ВЫКЛЮЧЕНИЕ ПИТАНИЯ**

#### **Включение плеера**

Нажмите и удерживайте **кнопку [ ]**.

#### **Выключение плеера**

Нажмите и удерживайте **кнопку [ ]**.

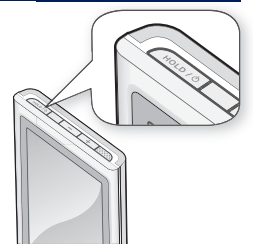

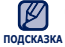

МР3-плеер выключается автоматически, если в режиме паузы в течение заданного времени не была нажата ни одна кнопка плеера. Заводская настройка для **<Auto Power Off>**(Автовыключение) – 1 минута, хотя ее можно изменить. Дополнительные сведения см. на стр. 43.

### <span id="page-16-0"></span>**РЕГУЛИРОВКА ЗВУКА**

Вы можете настроить уровень громкости во время воспроизведения файла.

Нажимайте **кнопки**  $\begin{bmatrix} - & 1 \\ 1 & 1 \end{bmatrix}$ 

Установить громкость звука можно на уровне от 0 до 30.

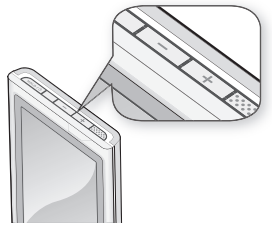

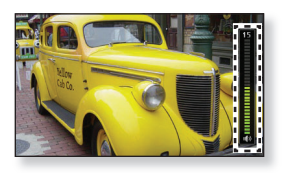

# **БЛОКИРОВКА КНОПОК**

Функция блокировки выключает все остальные кнопки и значки на mp3-плеере, поэтому, если вы случайно нажмете какую-нибудь из них, например, во время прогулки, воспроизведение музыки не будет прервано.

- **1.** Один раз нажмите **кнопку [ ]** .
- **2.** Снова нажмите **кнопку [ ]** для отмены функции блокировки.

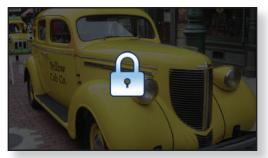

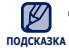

Если параметр <Touch Screen Only> (Только сенсорный экран) выбран в меню <Settings>  $_{\sf noqckaska}$  (Настройки) → <System> (Система) → <Hold Option> (Параметр блокировки), то блокируется только сенсорный экран, кнопки же  $\begin{bmatrix} - & 1 \\ - & 1 \end{bmatrix}$ ,  $\begin{bmatrix} + & 1 \\ 1 & 1 \end{bmatrix}$  (  $\begin{bmatrix} - & 1 \\ 1 & 1 \end{bmatrix}$ продолжают функционировать. См. стр. 43. ı

## <span id="page-17-0"></span>**ПОИСК ФАЙЛОВ ПРИ ПОМОЩИ ФУНКЦИИ "ПРОСМОТР ФАЙЛОВ"**

Вы легко можете осуществлять поиск файлов с использованием функции "File Browser" (Браузер файлов).

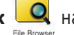

- **1.** Нажмите значок  $\Box$  на экране основного меню.
- **2.** Нажмите требуемую папку, чтобы открыть список файлов.
- **3.** Нажмите необходимый файл.
	- Начнется воспроизведение файла.

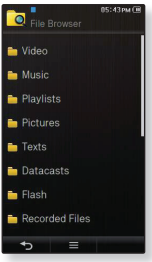

# **УДАЛЕНИЕ ФАЙЛОВ С ПОМОЩЬЮ "ПРОСМОТР ФАЙЛОВ"**

Выполните пункты 1-2, описанные выше.

- **3.** Нажмите **значок [ ]**.
- **4.** Нажмите **<Delete>** (Удалить).
- **5.** Нажмите файл, который необходимо удалить.
	- Чтобы удалить все файлы, нажмите **значок [ ]**.
- **6.** Нажмите **<OK> → <Yes>** (Да).
	- Файл будет удален.

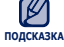

Выбранный файл не может быть удален во время воспроизведения.

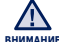

Удаленные файлы невозможно восстановить. ۰

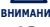

**18 \_** общие сведения

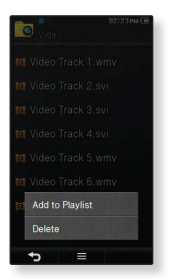

### <span id="page-18-0"></span>**ИСПОЛЬЗОВАНИЕ СЕНСОРНОГО ЭКРАНА**

**Нажимайте кнопки сенсорной панели подушечкой пальца.**

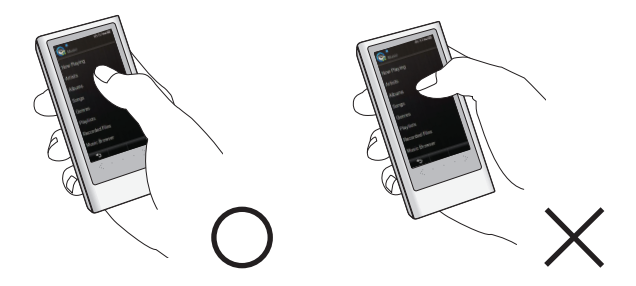

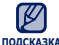

Не сильно нажимайте на экран, чтобы не повредить его.

**подсказка▪ Чтобы не повредить сенсорный экран, не нажимайте на него ничем, кроме пальцев.** 

- Не нажимайте сенсорный экран грязными пальцами.
- Не работайте с сенсорной панелью в перчатках.
- Сенсорный экран может не работать при нажатии ногтем или другим инструментом, например, шариковой ручкой.

#### **Однократное нажатие**

Нажмите один раз желаемую часть сенсорного экрана.

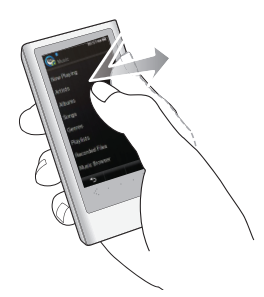

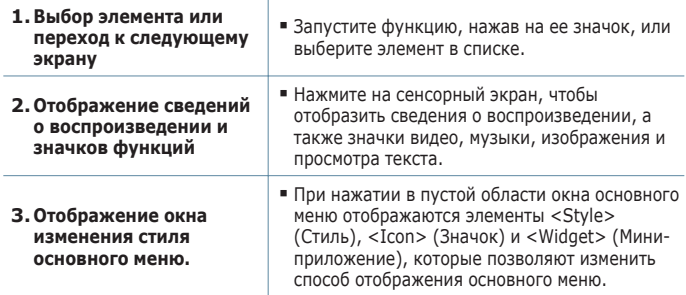

### **Двойное нажатие**

Дважды нажмите желаемую часть сенсорного экрана.

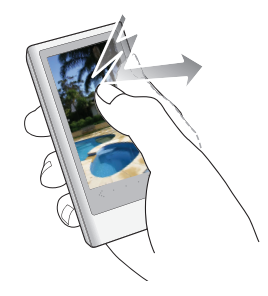

#### **Примеры**

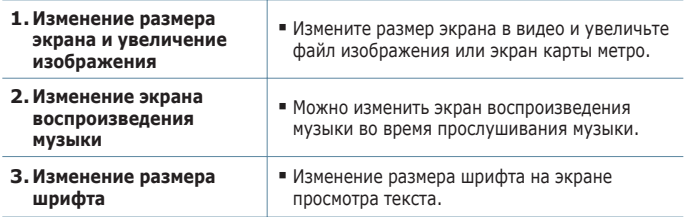

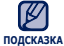

Для некоторых видеофайлов размер экрана, возможно, не удастся изменить.

#### **Длительное нажатие**

Нажмите и удерживайте желаемую часть сенсорного экрана.

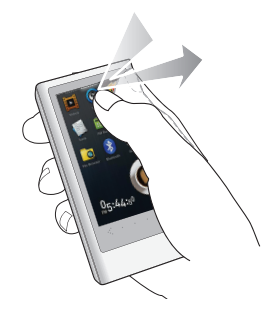

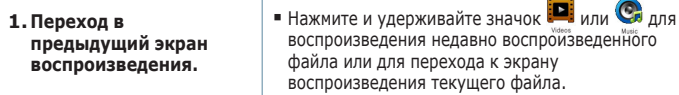

### **Передвижение пальца**

Приложите палец к сенсорному экрану и сдвиньте в нужном направлении.

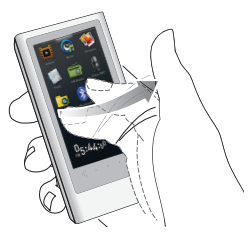

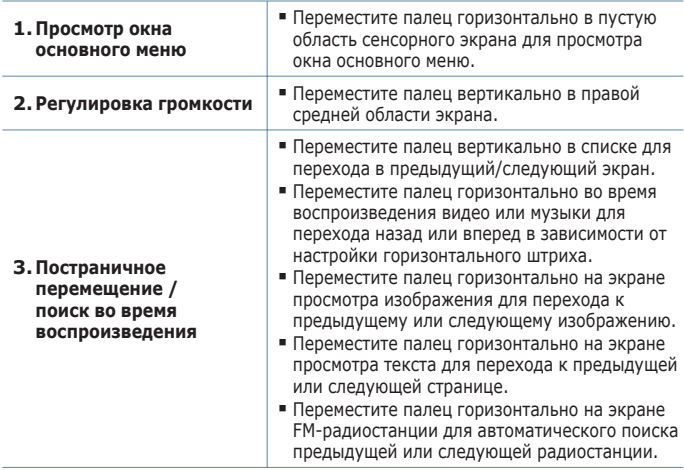

### **Перетаскивание**

Нажмите и перетащите палец в желаемое место.

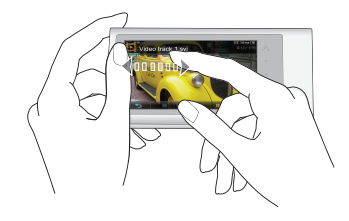

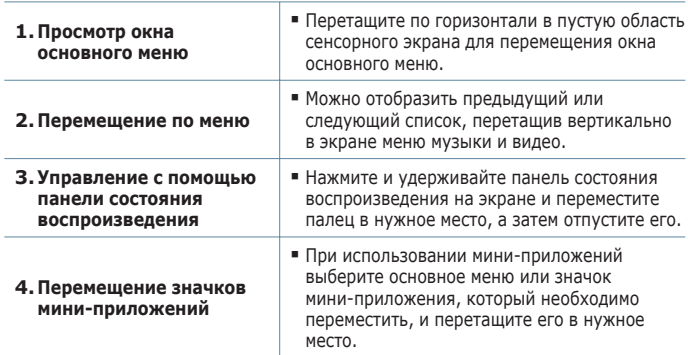

### **Круговые движения**

Приложите палец к сенсорному экрану и проведите дугу.

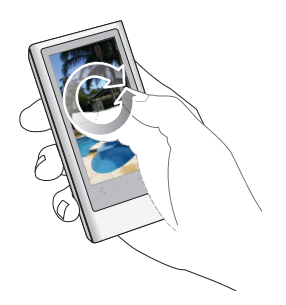

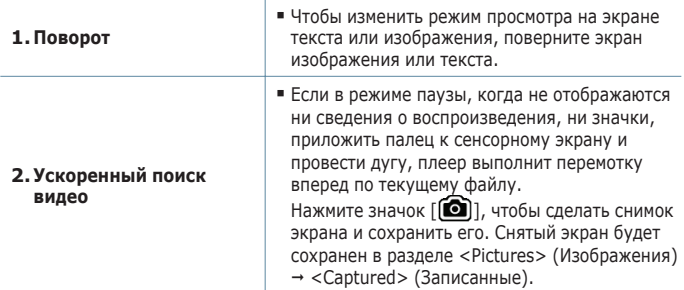

# <span id="page-25-0"></span>**НАСТРОЙКА ДИСПЛЕЯ ГЛАВНОГО МЕНЮ**

#### **Изменение стиля основного меню**

Можно изменить стиль основного меню.

- **1.** Нажмите в пустой области окна основного меню.
- **2.** Нажмите **<Style>** (Стиль).
- **3.** Выберите необходимый стиль основного меню.
- **4.** Нажмите **<OK>**.

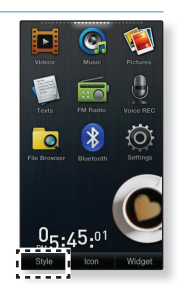

### **Изменение компоновки окна основного меню**

Можно настроить компоновку окна основного меню, переместив все значки основного меню в нужные места.

- **1.** Нажмите в пустой области окна основного меню.
- **2.** Нажмите **<Icon>** (Значок).
- **3.** Нажмите значок основного меню и перетащите его в нужное место или на нужную страницу.
	- В случае перетаскивания значка основного меню на пустую страницу добавляется новая страница основного меню.
- **4.** Нажмите **<OK>**.

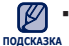

Можно добавить до 2 страниц основного меню, кроме страниц по умолчанию.

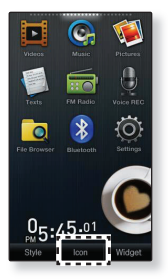

# **НАСТРОЙКА ДИСПЛЕЯ ГЛАВНОГО МЕНЮ (Продолжение)**

### **Добавление или удаление значка мини-приложения**

Можно удалить или добавить значок мини-приложения из или в экран основного меню.

- **1.** Нажмите в пустой области окна основного меню.
- **2.** Нажмите **<Widget>** (Мини-приложение).
- **3.** Перетащите значок мини-приложения из панели миниприложения в окно основного меню или перетащите его из окна основного меню в панель мини-приложения.
- **4.** Нажмите **<OK>**.

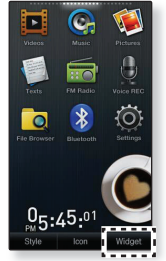

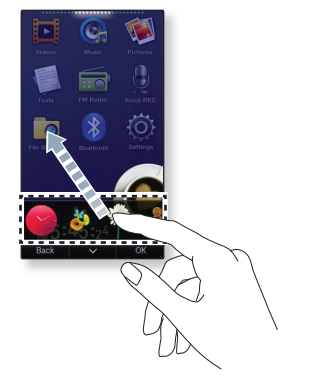

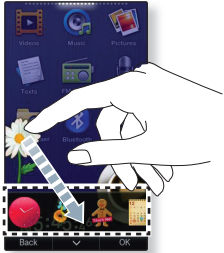

# <span id="page-27-0"></span>**ЗНАЧКИ МИНИ-ПРИЛОЖЕНИЙ**

Мини-приложение - это небольшое специальное приложение с графическим интерфейсом, который отображается на экране и предоставляет некоторую визуальную информацию, а также простой доступ к часто используемым функциям, таким как часы, календарь и примечание. Можно поместить значки часов, календаря и других мини-приложений в окно основного меню для быстрого и удобного доступа.

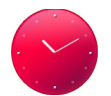

Отображение аналоговых часов с индикацией текущего времени. Время также можно настроить. См. стр. 30.

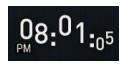

Отображение цифровых часов с индикацией текущего времени. Время также можно настроить. См. стр. 30.

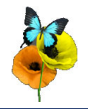

Декоративный элемент с изображением бабочки, летающей вокруг цветка.

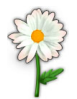

Декоративный элемент с изображением цветочных листьев, которые дрожат при касании.

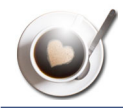

Декоративный элемент с изображением кофейной чашечки, из которой при нажатии идет пар.

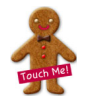

Декоративный элемент с изображением печенья, которое ломается при нажатии.

# **ЗНАЧКИ МИНИ-ПРИЛОЖЕНИЙ (Продолжение)**

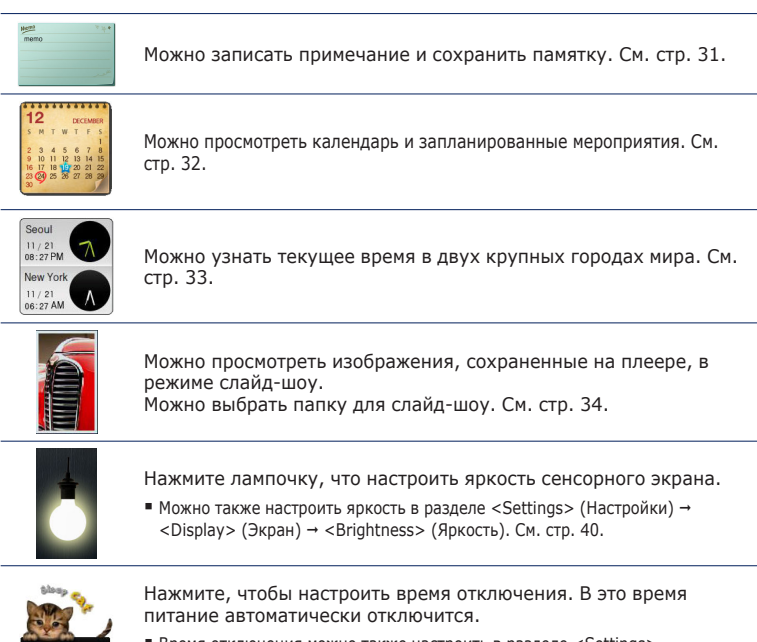

Время отключения можно также настроить в разделе <Settings>  $(Hactnoйки) → <$ System> (Система) → <Sleep> (Сон). См. стр. 43.

### <span id="page-29-0"></span>**ИСПОЛЬЗОВАНИЕ МИНИ-ПРИЛОЖЕНИЯ**

### **Установка текущего времени**

- **1.** Нажмите мини-приложение цифровых или аналоговых часов в окне основного меню.
- **2.** Нажмите верхние или нижние значки **значка <Year>** (Год), **<Month>** (Месяц), **<Day>** (День), **<Hour>** (Час), **<Min>** (Минута) и **<AM/PM>**, чтобы установить текущее время.
- **3.** Нажмите **<OK>** → **<Yes>** (Да).

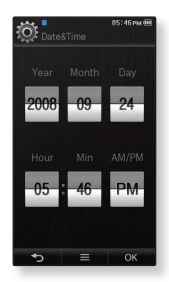

### **Выбор типа часов**

- **1.** Нажмите мини-приложение цифровых или аналоговых часов в окне основного меню.
- **2.** Нажмите **значок [ ]**.
- **3.** Настройте параметр **<Style>** (Стиль).

#### **Тип часов**

**<Style> (Стиль):** Можно изменить стиль мини-приложения часов в окне основного меню.

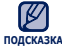

Текущее время можно также настроить в разделе <Settings> (Настройки)  $\langle$ Time> (Время) →  $\langle$ Date/Time Set> (Установить Дату/Время). См. стр. 42.

## **ИСПОЛЬЗОВАНИЕ МИНИ-ПРИЛОЖЕНИЯ (Продолжение)**

### **Ввод памятки**

- **1.** Нажмите на мини-приложение памятки в окне основного меню.
- **2.** Нажмите **значок [ ]**.
	- $\overline{m}$  | 3. чтобы удалить необходимую памятку. • Нажмите значок Г
- **3.** Введите памятку на экране клавиатуры и нажмите **<OK>**.
	- **[ ] :** Режим ввода переключится с заглавных и строчных английских букв на цифры.
	- **[ ] :** Символы можно удалять по одному за раз. ۹
	- **[ , ] :** Перемещение курсора вперед и назад. . I
	- **Space** ] : Добавление пробелов между символами. E
	- **[ ] :** Можно вставить переносы строк. E
	- **[ ] :** Подтвердите настройку. ۹

### **Выбор типа памятки**

- **1.** Нажмите на мини-приложение памятки в окне основного меню.
- **2.** Нажмите необходимую памятку.
- **3.** Нажмите **значок [ ]**.
- **4.** Выберите необходимые параметры.

#### **Варианты памятки**

- **<Set as Main Memo> (Уст. как осн. заметку):** Чтобы отобразить памятку в окне основного меню, необходимо выбрать основную памятку.
- **<Style> (Стиль):** Можно изменить стиль мини-приложения памятки в окне основного меню.

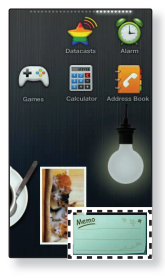

#### **32 \_** общие сведения

## **ИСПОЛЬЗОВАНИЕ МИНИ-ПРИЛОЖЕНИЯ (Продолжение)**

### **Просмотр календаря/расписания**

Можно проверить запланированные мероприятия только в том случае, если файл расписания (файл в формате .ics), созданный с помощью приложения MS Office Outlook, был перенесен в папку <File Browser> (Просмотр файлов) **→** <My Pack> (Мой пакет) **→** <Calendar> (Календарь) на плеере.

- **1.** Нажмите на мини-приложение календаря в окне основного меню.
- **2.** Выберите необходимый месяц.
	- Переместите палец вертикально, чтобы выбрать необходимый год.
- **3.** Нажмите дату со значком в календаре.
- **4.** Нажмите необходимое расписание.
	- Можно просмотреть расписание.
	- $\overline{w}$   $\overline{w}$  ], чтобы удалить расписание. • Нажмите значок Г
	- Расписание нельзя создать на плеере.

**ПОДСКАЗКА**

### **Чтобы выбрать параметр календаря или расписания**

- **1.** Нажмите на мини-приложение календаря в окне основного меню.
- **2.** Нажмите **значок [ ]**.
- **3.** Выберите необходимые параметры.

#### **Параметры календаря/расписания**

- **<Style> (Стиль):** Изменение стиля мини-приложения календаря в окне основного меню.
- **<View Type> (Тип просмотра):** Изменение типа просмотра календаря.
- **<Icon Type> (Тип значка):** Изменение типа значка расписания, отображаемого в соответствующую дату.
- **<Delete All> (Удалить все):** удаление всех сохраненных расписаний.

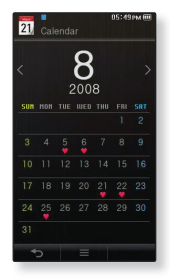

### **ИСПОЛЬЗОВАНИЕ МИНИ-ПРИЛОЖЕНИЯ (Продолжение)**

#### **Изменение часов мирового времени**

Можно определить местоположение и дату/время самых важных городов мира, основываясь на данных о соответствующих часовых поясах.

- **Перед началом** Сначала настройте часы на текущее время. См. стр. 42 Установите необходимый часовой пояс в меню **<Settings>**(Настройки) → **<Time>**(Время) → **<Time Zone>**(Час. пояс). См. стр. 42
- **1.** Нажмите мини-приложение мирового времени в окне основного меню.
	- Мировое время можно установить как в верхней, так и нижней частях экрана.
- **2.** Выберите необходимый часовой пояс и нажмите **<OK>**.

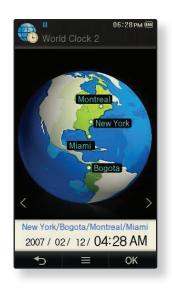

### **Установка параметра часов мирового времени**

- **1.** Нажмите мини-приложение часов мирового времени в окне основного меню.
- **2.** Нажмите **значок [ ]**.
- **3.** Настройте параметр **<Style>** (Стиль).

#### **Параметр часов мирового времени**

**<Style> (Стиль):** можно изменить стиль мини-приложения мирового времени в окне основного меню.

### **ИСПОЛЬЗОВАНИЕ МИНИ-ПРИЛОЖЕНИЯ (Продолжение)**

### **Просмотр изображений в режиме слайд-шоу**

- **1.** Нажмите на мини-приложение календаря в окне основного меню.
- **2.** Нажмите необходимый файл изображения.
	- Можно просмотреть изображения, сохраненные на плеере, в режиме слайд-шоу.

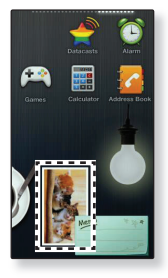

### **Настройка параметра слайд-шоу**

- **1.** Нажмите на мини-приложение календаря в окне основного меню.
- **2.** Нажмите **значок** [  $\equiv$  1
- **3.** Выберите необходимые параметры.

#### **Парам. слайд-шоу**

- **<Select Slideshow Folder> (Выбор папки слайд-шоу):** Можно настроить необходимое изображение для слайд-шоу. Изображения из выбранной папки отобразятся в случайном порядке в режиме слайд-шоу.
- **<Change Frame> (Измен. рамку):** Можно изменить форму рамки, в которой отображается мини-приложение слайд-шоу на окне основного меню.

## <span id="page-34-0"></span>**ИСПОЛЬЗОВАНИЕ ПАНЕЛИ БЫСТРОГО ЗАПУСКА**

Предоставляет быстрый доступ к основному меню, возможность выбора звукового выхода, снятия блокировки и отключения дисплея, а также подключения стереонаушников Bluetooth.

### **Использование панели быстрого запуска**

#### **Открытие панели быстрого запуска**

Нажмите в верхней части сенсорного экрана.

#### **Закрытие панели быстрого запуска**

Нажмите сенсорный экран.

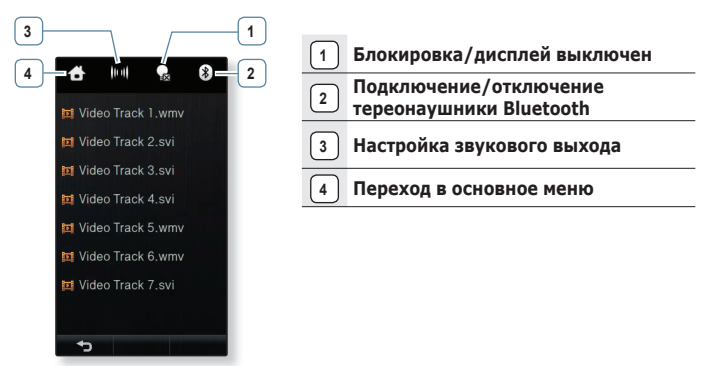

[Экран панели быстрого запуска]

### **ИСПОЛЬЗОВАНИЕ ПАНЕЛИ БЫСТРОГО ЗАПУСКА (Продолжение)**

#### **Переход в основное меню**

При нажатии **значка [ ]** на панели быстрого запуска выполняется переход в окно основного меню.

#### **Настройка звукового выхода**

С помощью **значка [ ]** на панели быстрого запуска можно настроить воспроизведение звука через динамики или наушники. Выберите **значок [ ]** (Авто), **[ ]** (Наушники) и **[ ]** (Динамик). См. стр. 39.

#### **Блокировка/дисплей выключен**

При нажатии **значка [ ]** на панели быстрого запуска блокируются все кнопки и отключается экран с целью экономии энергии. Можно только слушать звук.

#### **Подключение/отключение Стереонаушники Bluetooth**

При нажатии **значка [ ]** в панели быстрого запуска выполняется автоматическое подключение или отключение стереонаушников Bluetooth.

Если стереонаушники Bluetooth не зарегистрированы, их невозможно подключить. Для получения дополнительных сведений см. раздел <Использование стереонаушников Bluetooth>. См. стр. 90.
### **ИСПОЛЬЗОВАНИЕ МИНИ-ПЛЕЕРА**

Теперь можно слушать музыку или FM-радио с использованием мини-плеера.

#### **Использование мини-плеера**

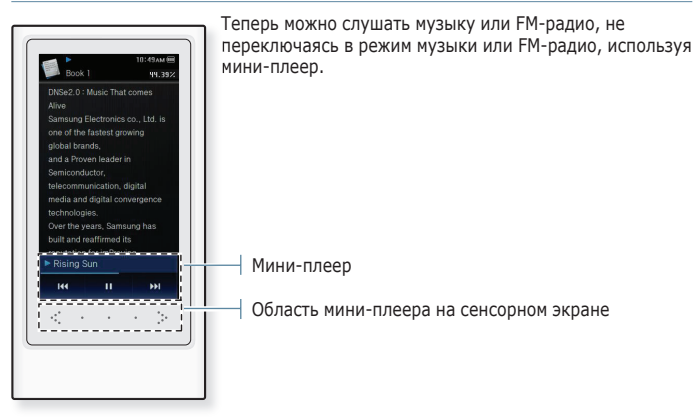

#### **Открытие мини-плеера**

Переместите палец горизонтально в области мини-плеера на сенсорном экране.

#### **Закрытие мини-плеера**

Снова переместите палец горизонтально в области мини-плеера на сенсорном экране.

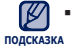

Панель состояния воспроизведения мини-плеера недоступна для настройки.

# **НАСТРОЙКИ И ПРЕДПОЧТЕНИЯ**

Вы можете изменить заводские установки плейера по своему вкусу.

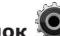

- **1.** Нажмите **значок** на экране основного меню.
- **2.** Нажмите на интересующий элемент в списке настройки.
- **3.** Нажмите на интересующий параметр настройки.
- **4.** Выберите необходимые параметры.

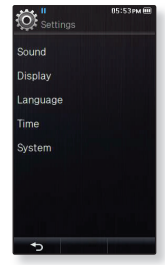

[Список параметров]

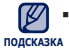

Если открыт экран <Settings> (Настройки) и вы в течение примерно 1 минуты не нажали ни одной кнопки, несохраненные настройки будут потеряны, а плеер восстановит предыдущую функцию. ۰

#### **Установка параметров звука**

Вы можете настраивать главный эквалайзер, звуковые сигналы, ограничение громкости и т.д.

- **Master EQ (Главный эквалайзер):** Вы можете оптимизировать настройки звука. Выберите необходимую частоту и ее уровень.
- **Touch Tone (Звук нажатия):** Можно настроить громкость звука при нажатии и уровень вибрации. Выберите значение для громкости в диапазоне 0~7 и в диапазоне 0~5 для вибрации.
- **Notifi cation/Alert tone (Звук уведомл./сигнала):** Можно настроить параметры громкости звука и вибрации для сигналов и всплывающих сообщений.Выберите значение для громкости в диапазоне 0~7 и в диапазоне 0~5 для вибрации.
- **Wise Volume (Интеллект. громкость):** Вы можете избежать повреждения вашего слуха, установив ограничение громкости при использовании наушников. Если установлено

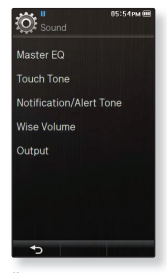

значение <On> (Вкл), то в случае превышения установленных уровней громкости в течение длительного времени отобразится предупреждение, а затем будет установлен умеренный уровень громкости. Когда для интеллектуальной громкости установлено значение <Off> (Выкл), максимальный уровень громкости достигает значения 30. Даже когда вы выберете значение <Off> (Выкл), уровень звука уменьшится до 15 во избежание повреждения слуха во время повторного включения плеера.

**Output (Выход):** Можно настроить уровень выхода на динамик или наушники. Выберите значение <Auto> (Авто), <Earphone> (Наушники) или <Speaker> (Динамик). Если выбрано значение <Auto> (Авто), можно слушать звук через подключенные наушники. Если они не подключен, то звук будет воспроизводиться через встроенный динамик. Если выбрано значение <Earphone> (Наушники), звук будет воспроизводиться только через наушники. Если выбрать значение <Speaker> (Динамик), звук будет воспроизводиться только через встроенный динами, даже если подключены наушники, а меню <Master EQ> (Главный эквалайзер), <Street Mode> (Режим "Улица"), <Playlist DNSe>, <Audio Upscaler> (Увеличение качества звука) и <DNSe> будут недоступны для выбора.

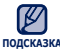

Вы не можете настраивать <Master EQ> (Главный эквалайзер), когда плеер **подсказка** подключен к стереогарнитуре Bluetooth. ۰

#### **Установка параметров дисплея**

Изменение шрифта, времени выключения дисплея, яркости экрана и т.д.

- **Font (Шрифт):** Вы можете изменять тип шрифта языка меню. Выберите один из 3 типов шрифтов. На некоторых языках меню параметр <Font> (Шрифт) будет отключен.
- **Transparency (Прозрачность):** Можно настраивать прозрачность сенсорного экрана. Выберите значение <OFF> (Выкл), <1>, <2> или <3>.
- **Random Skin (Случ. обложка):** Можно задать случайный выбор файла изображения из папки <Pictures> (Изображения) **→** <Skin> (Обложка) в качестве фоновой обложки при включении проигрывателя. Для получения дополнительных сведений о сохранении изображений в папке <Skin> (Обложка) см. стр. 82. Выберите значение <Set as My Skin> (Установ. обложку) в

меню Picture (Изображение) после настройки для параметра Random Skin (Случ. обложка) значения <On> (Вкл), затем значение параметра Random Skin (Случ. обложка) автоматически изменится на <Off> (Выкл).

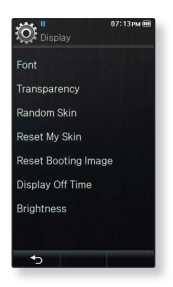

- **Reset My Skin (Сброс обложки) :** Восстановите фоновое изображение по умолчанию сенсорного экрана. Выберите значение <Yes> (Да), чтобы произвести сброс настройки фонового изображения.
- **Reset Booting Image (Сброс загруз. изобр.):** Восстановления загрузочного изображения (изображение, которое отображается при запуске плеера) по умолчанию. Выберите значение <Yes> (Да), чтобы произвести сброс настройки загрузочного изображения. Чтобы настроить загрузочное изображение, см. стр. 82.
- **Didplay Off Time (Выключение дисплея) :** Если за время, указанное ниже, не нажимаются никакие кнопки или значки, сенсорный экран автоматически выключится. Выберите из <15sec>(15сек), <30sec> (30сек), <1min>(1мин),  $\leq$ 3min $>$ (3мин),  $\leq$ 5min $>$ (5мин) и  $\leq$ Аlways (Оп $>$  (Всегда включен). Чтобы включить дисплей, нажмите любую кнопку.
- **Brightness (Яркость) :** Вы можете настроить яркость дисплея. Выберите уровень <0-10>(от 0 до 10), где 10 – самый высокий уровень яркости.

#### **Настройка параметров языка**

**ПОДСКАЗКА**

Меню вашего нового mp3-плеера может отображаться на одном из многих языков. Вы можете легко изменить язык на свое усмотрение.

- **Menu (Меню) :** Устанавливает язык для экранных меню. Выберите один из следующих языков <English>, <한국어>, <Français>, <Deutsch>, <Italiano>, <日本語>, <简体中文>, <繁體中文>, <Español>, <Русский>, <Magyar>, <Nederlands>, <Polski>, <Português>, <Svenska>, <ไทย>, <Čeština>, <Ελληνικά>, <Türkçe>, <Norsk>, <Dansk>, <Suomi>, <Español (Sudamérica)>, <Português (Brasil)>, <Indonesia>, <Tiếng Việt>, <Bulgarian>, <Română>, <Українська>, <Slovenščina> или <Slovenský>.
- **Contents (Содержание) :** Установите язык, на котором будут отображаться информация о треке и текст.  $\rightarrow$ Выберите один из следующих языков <English>, <Korean>, <French>, <German>, <Italian>, <Japanese>, <Simplified Chinese>, <Tranditional Chinese>, <Spanish>, <Russian>, <Hungarian>, <Dutch>, <Polish>, <Portuguese>, <Swedish>, <Thai>, <Finnish>, <Danish>, <Norwegian>, <Farsi>, <Afrikaans>, <Basque>, <Catalan>, <Czech>, <Estonian>, <Greek>, <Hrvatski>, <Icelandic>, <Rumanian>, <Slovak>, <Slovene>, <Turkish> или <Vietnamese>.

Поддерживаемые языки могут изменяться или добавляться.

**OF** Language Monu Contents

#### **Настройка параметров времени**

Настройка времени позволяет устанавливать дату/время, тип даты и даже часовой пояс.

- **Date/Time Set (Установить Дату/Время) :** Установите текущие дату и время. Нажмите верхние или нижние знаки значка <Year> (Год), <Month> (Месяц), <Day> (День), <Hour> (Час), <Min> (Минута) и <AM/PM>, чтобы установить текущее время.
- **Date Type (Тип даты) :** Вы можете настраивать тип отображения для мирового времени. Выберите <YY-MM-DD>(ГГ-ММ-ДД), <MM-DD-YY>(ММ-ДД-ГГ) или <DD-MM-YY>(ДД-ММ-ГГ).
- **Time Zone (Часовой пояс):** Можно узнать текущее время, выбрав часовой пояс конкретного города. Вы должны настроить часовой пояс перед тем, как отобразить информацию о мировом времени. См. стр. 33.

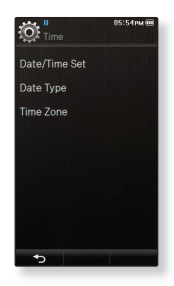

#### **Настройка параметров системы**

Выберите таймер отключения, а также параметры автоотключения и подходящие настройки по умолчанию.

- **My Info (Мои данные)**: Можно указать свое имя и дату рождения. См. стр. 45.
- **Sleep (Сон):** Автоматически выключает плеер по истечении установленного времени. Выберите один из следующих вариантов - <Off> (Выкл), <15min> (15мин), <30min> (30мин), <60min> (60мин), <90min> (90мин) или <120min> (120мин).
- **Auto Power Off (Автовыключение):** Если устройство находится в режиме паузы, и в течение заданного времени не будет нажата ни одна кнопка, питание выключится автоматически. Выберите один из следующих вариантов - <15sec> (15сек), <30sec> (30сек), <1min> (1мин), <3min> (3мин), <5min> (5мин) или <Always On> (Всегда включен).

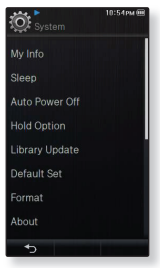

- **Hold Option (Параметр блокировки.):** Выбрав соответствующее значение параметра блокировки, можно заблокировать все кнопки и сенсорный экран или только сенсорный экран. Возможные значения: <All> (Все) и <Touch Screen Only> (Только сенсорный экран). См.стр. 17.
- **Library Update (Обновление библиотеки.):** Если имя файла отображается неправильно, выберите <Library Update> (Обновление библиотеки) для исправления имени файла.
- **Default Set (По умолчанию):** Возврат к настройкам по умолчанию. Выберите по своему усмотрению <Yes> (Да) или <No> (Нет). При выборе <Yes> (Да) происходит возврат к настройкам по умолчанию. При выборе <No> (Нет) возврата к настройкам по умолчанию не происходит.
- **Format (Форматировать):** Форматирование встроенной памяти. При выборе <Yes> (Да) происходит форматирование встроенной памяти, в результате чего будут удалены все файлы. При выборе <No> (Нет) форматирования встроенной памяти не происходит. Проверьте перед форматированием.

#### **Настройка параметров системы (Продолжение)**

- **About (О системе) :** Проверяет версию ПО и объем памяти.
	- **Firmware(Встроенное ПО)** Показывает текущую версию встроенного программного обеспечения.
	- **Memory(Память)** Показывает объем незаполненной памяти. Значение <Used>(Использовано) показывает объем заполненной памяти, <Remaining>(Осталось) отображает количество оставшейся памяти, а <Total>(Всего) указывает общий объем памяти.
- **Demo Mode (Режим демонстрации.):** Если установить значение <On> (Вкл.), будет повторно воспроизводиться клип из папки видео.

#### **О встроенной памяти**

1 Гб = 1,000,000,000 байт: фактический объем памяти будет несколько меньшим, поскольку часть памяти используется встроенным программным обеспечением. **ПОДСКАЗКА**

#### **Настройка имени**

- **1.** Нажмите **<My Info>** (Мои данные).
- **2.** Нажмите на область ввода в разделе **<My Name>** (Мое имя).
- **3.** Введите имя на экране клавиатуры и нажмите **<OK>.**
	- **[ ] :** Режим ввода переключится с заглавных и строчных английских букв на цифры.
	- **[ ] :** Символы можно удалять по одному за раз. ۹
	- **[ , ] :** Перемещение курсора вперед и назад.
	- **[ ] :** добавление пробелов между символами. ۹
	- **[ ] :** Подтвердите настройку. ۹
	- После завершения ввода имени оно должно отобразиться.

#### **Настройка дня рождения**

F

- **Перед началом** Сначала настройте часы на текущее время. См. стр. 42.
- **1.** Нажмите **<My Info>** (Мои данные).
- **2.** Нажмите верхние или нижние знаки значка **<Year>** (Год), **<Month>** (Месяц), **<Day>** (День) в разделе **<My Birthday>** (День рождения), чтобы ввести свой день рождения.
- **3.** Нажмите **<OK>.**
	- После ввода даты рождения будет отображаться напоминание о вашем дне рождения.

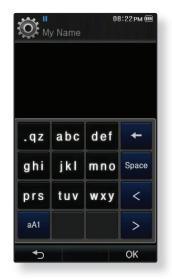

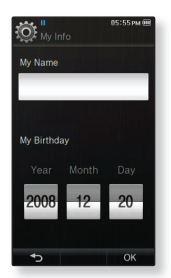

# EmoDio

EmoDio - это программное обеспечение, предназначенное для работы с различным содержимым MP3-плеера, а также для технической поддержки устройства.

### **СИСТЕМНЫЕ ТРЕБОВАНИЯ**

Для установки и запуска программы EmoDio компьютер должен отвечать следующим минимальным требованиям.

- Pentium 500МГц или выше
- Порт USB 2.0
- Windows 2000/XP/Vista
- DirectX 9.0 или более поздний
- 100 Мбайт свободного места на жестком диске
- Привод CD-ROM (2X или выше)
- Проигрыватель медиафайлов Windows Media Player 9.0 или более поздней версии
- Разрешение 1024 Х 768 или выше
- Браузер Internet Explorer 6.0 или более поздней версии
- 512 МБ RAM или выше

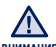

Не отключайте USB-кабель во время передачи файлов. Отключение во время передачи <sub>внимание</sub> — может стать причиной повреждения прибора или ПК.

Во избежание получения ненадежного соединения подключайте плеер к компьютеру непосредственно, а не через USB-разветвитель.

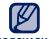

- При подключении к ПК все функции плеера отключаются.
- подсказка = При форматировании проигрывателя на ПК используйте формат FAT 32 для файловой системы В системе Windows Vista щелкните кнопку "Восстановить умолчания" и отформатируйте устройство.
	- Если USB-кабель подключен к ПК, когда батарея разряжена, перед началом соединения с ПК плеер будет несколько минут заряжаться.

# **УСТАНОВКА EMODIO**

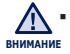

Убедитесь, что программа установки <EmoDio> запущена на компьютере с учетной записи администратора.

В противном случае программа <EmoDio> установлена не будет. О том, как найти учетную запись администратора см. руководство пользователя компьютера.

- **1.** Вставьте установочный компакт-диск, прилагаемый к проигрывателю, в дисковод CD-ROM на компьютере.
- **2.** Щелкните по кнопке **<Install now>** (Установить сейчас).
	- Чтобы начать установку, выполните следующие действия.

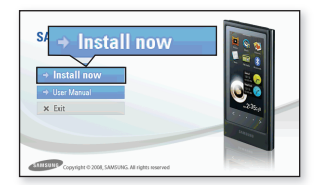

Начнется установка программы <EmoDio>, по ее завершении на рабочем столе будет создан **значок** .

Будьте осторожны, устанавливая/ извлекая компакт-диск в привод, находящийся в вертикальном положении. ۹ **ВНИМАНИЕ**

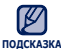

- Технология распознавания музыкальных файлов и относящаяся к ней информация подсказка — пехнология распознавания музыкальных файлов и относящаяся к ней информация —<br>Подсказка — предоставлены компанией Gracenote и службой Gracenote CDDB® Music Recognition ServiceSM.
	- CDDB является зарегистрированным товарным знаком компании Gracenote. Логотип Gracenote и логотип Gracenote CDDB, а также логотип ТPowered by Gracenote CDDBУ являются товарными знаками компании Gracenote. Music Recognition Service и MRS являются сервисными знаками компании Gracenote.

# **ИСПОЛЬЗОВАНИЕ EMODIO**

EmoDio - это простое в использовании программное обеспечение, помогающее упорядочить файлы на компьютере. Если файлы сохранены и систематизированы с помощью EmoDio, то их можно быстро передать на mp3-проигрыватель и не тратить время на поиски нужного файла на жестком диске.

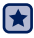

**Перед началом -** Подключите плеер к ПК.

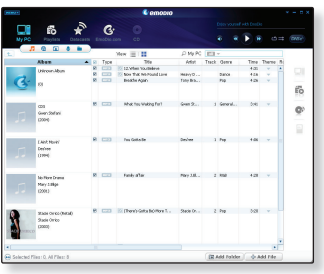

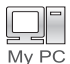

Передача файлов с помощью программы "EmoDio" является самым простым способом перемещения файлов с компьютера на MP3-плеер.

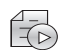

 С помощью программы "EmoDio" можно создать собственную коллекцию или альбом аудиофайлов.

Playlists

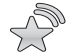

 На плеер можно передать информацию блога и файлы, зарегистрированные на RSS.

**Datacasts** 

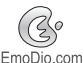

 Это служба для пользователей Интернет-сообщества EmoDio.com. Она позволяет быстро и легко выгружать/загружать содержимое, созданное с помощью EmoDio, и демонстрировать его другим пользователям сообщества.

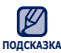

Для получения дополнительный сведений о программе <EmoDio>, выберите **<MENU>** <sub>подсказка</sub> (Меню) → **<Help>** (Справка) →**<Help>** (Справка) в верхней части экрана программы  $\overline{F}$ EmoDio ۰

## **ИСПОЛЬЗОВАНИЕ В КАЧЕСТВЕ СЪЕМНОГО ДИСКА**

Вы можете использовать плеер в качестве съемного диска.

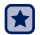

**Перед началом -** Подключите плеер к ПK. ٦

- **1.** Откройте файлы/папки, которые вы хотите передать с вашего ПK.
- **2.** Откройте на рабочем столе **<My Computer>** (Мой компьютер) **<P3>**.
- **3.** Выберите файлы/папки, которые вы хотите передать с вашего ПK, и перетащите их мышью в выбранную вами папку на съемном диске **<P3>**.
	- Выбранные папки или файлы передаются в плеер.

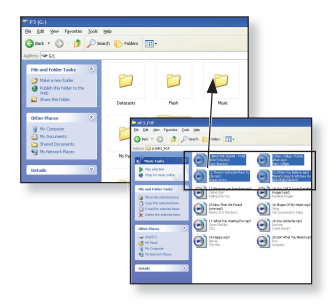

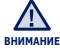

- Во время загрузки или передачи файлов будет отображаться сообщение о передаче. Отключение кабеля USB во время отображения этого сообщения может привести к неисправности проигрывателя. ۹
- Порядок отображения музыкальных файлов на вашем ПК может отличаться от порядка их воспроизведения на плеере.
- Если вы перенесете на плеер файл DRM (Digital Rights Management), то файл не будет воспроизводиться.
- Видеофайлы следует передавать на проигрыватель с помощью программы <EmoDio>.

#### **Что такое DRM? ПОДСКАЗКА**

DRM (Digital Rights Management) представляет собой технологию и сервис, предназначенные для предотвращения незаконного использования цифрового контента и для защиты прибылей и прав владельцев авторского права. Файлы с DRM защитой – это платные музыкальные файлы, снабженные защитой от незаконного копирования законно купленных файлов MP3.

# **ОТКЛЮЧЕНИЕ ОТ ПК**

Чтобы предотвратить повреждение плеера и данных во время отсоединения плеера от ПK, выполните приведенные ниже операции.

> ę ø

ē é.

**1.** Расположите курсор мыши на значке в правом нижнем углу рабочего стола на панели задач и щелкните левой кнопкой мыши.

**2.** Щелкните кнопкой мыши на сообщении **<Safely Remove USB Mass Storage Device Drive>** (Безопасное извлечение Запоминающее устройство для USB - диск)

**3.** Отсоедините плеер от ПK.

**50 \_** EmoDio

**ВНИМАНИЕ**

- Не отсоединяйте плеер от ПK во время передачи файлов. Это может привести к повреждению данных и плеера.
- Вы не можете выполнить безопасное извлечение устройства в то время, когда хранящиеся в памяти плеера файлы воспроизводятся на вашем ПK. Повторите попытку после окончания воспроизведения.
- Если вы отключили плеер от компьютера и хотите снова его подключить, обязательно перед этим полностью выключите плеер.

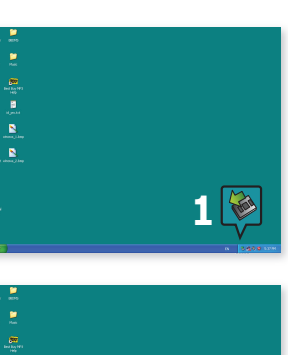

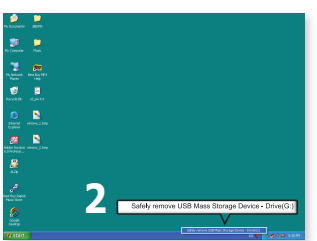

# просмотр видео

**Перед началом-** Передайте видеофайл на плеер с помощью <EmoDIo>. Подключите наушники к плееру, включите плеер и проверьте состояние аккумуляторной батареи.

### **ПРОСМОТР ВИДЕО**

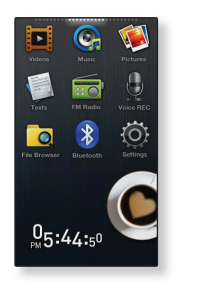

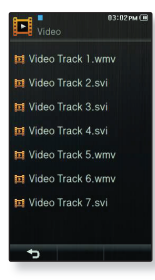

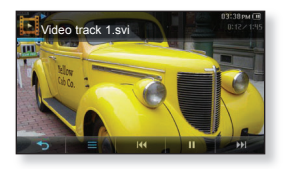

1. Нажмите значок **1** на экране основного меню.

- **2.** Нажмите видеофайл, который необходимо воспроизвести.
	- Выбранный видеофайл воспроизводится горизонтально.

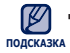

При передаче на проигрыватель видеофайлов с помощью <EmoDio>, они автоматически, до передачи, преобразовываются в формат SVI. Размер файла также автоматически изменяется. Для получения дополнительных сведений см. раздел <EmoDio>.

# **ДИСПЛЕЙ ВОСПРОИЗВЕДЕНИЯ ВИДЕО**

Нажмите на сенсорный экран, если необходимо отобразить сведения о воспроизведении видео и значки видео.

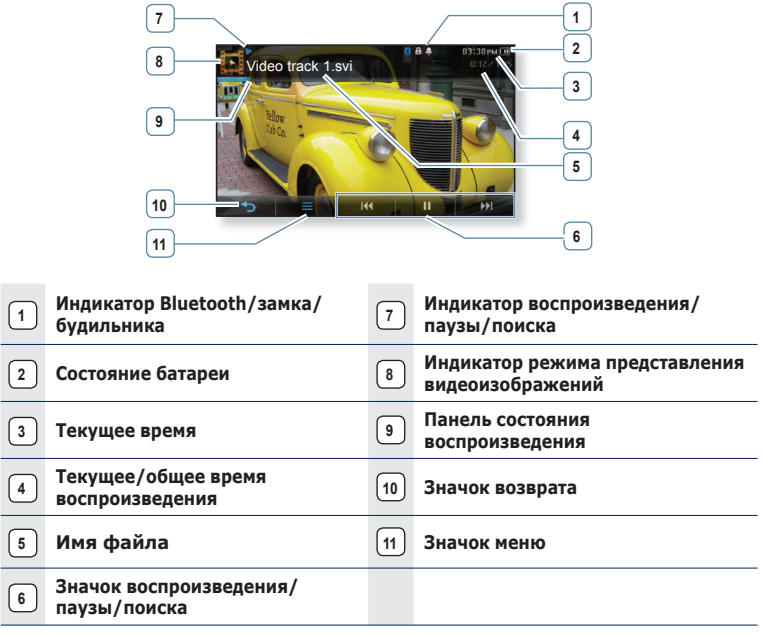

Показанная на рисунках информация на дисплее приводится только для справки. В действительности она может отличаться от показанной. ۰

**ПОДСКАЗКА**

### **ЗНАЧКИ НА СЕНСОРНОМ ЭКРАНЕ ДЛЯ УПРАВЛЕНИЯ ВОСПРОИЗВЕДЕНИЕМ**

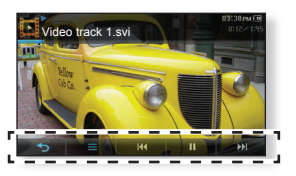

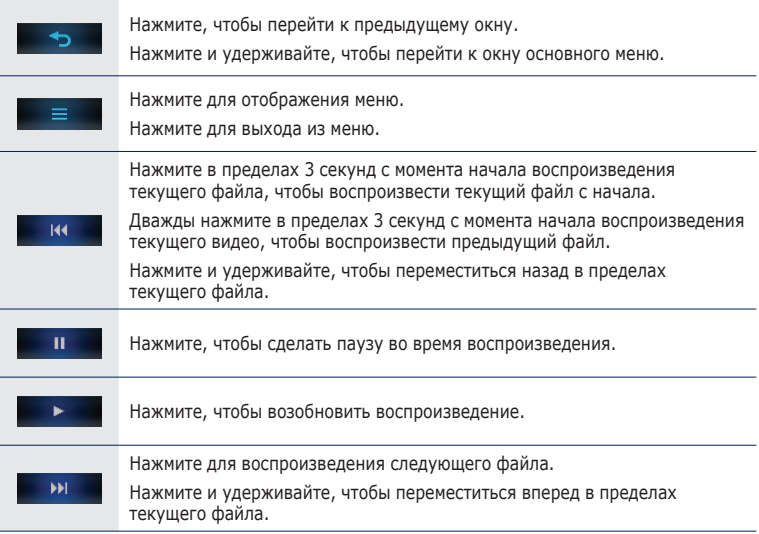

### **ИСПОЛЬЗОВАНИЕ МЕНЮ ВИДЕО**

### **Чтобы установить закладку**

Если добавить в закладки определенный кадр, который необходимо просмотреть снова, можно наслаждаться его просмотром в любое время.

- **1.** Во время воспроизведения видео нажмите **значок [** $\equiv$  **]** на необходимом кадре.
- **2.** Нажмите **<Bookmark>** (Закладка) **→ <Add>**  (Добавить).
	- В текущей точке файла в режиме воспроизведение/пауза устанавливается "заклалка"

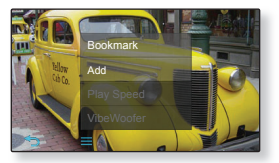

На панели состояния воспроизведения появится символ [ | ].

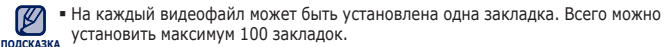

Точка закладки может несколько отличаться от фактической точки.

### **Переход к (воспроизведение)/удаление закладки**

- **1.** Нажмите значок [  $\equiv$  1 на экране воспроизведения видео.
- **2.** Нажмите **<Bookmark>** (Закладка) **→ <Go to>** (Перейти к) или **<Delete>** (Удалить).
	- Если выбрать значение <Go to> (Перейти к), плеер перейдет к этой закладке и начнет воспроизведение с нее.

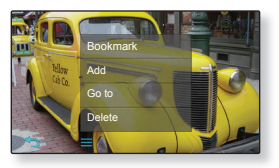

Нажатие <Delete>(Удалить) удалит выбранную закладку из видеофайла.

### **Настройка инструмента Digital Natural Sound (DNSe)**

Выберите правильное звучание для каждого видеожанра.

- **1.** Нажмите **значок**  $\mathbf{I} = \mathbf{I}$  на экране воспроизведения видео.
- **2.** Нажмите **<DNSe>.**
- **3.** Нажмите необходимый DNSe.
	- Выберите <Normal>(Обычное), <Drama>(Драма) или <Action>(Боевик).

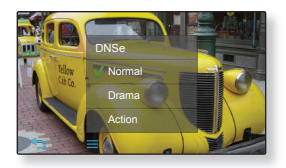

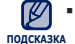

#### **Что такое DNSe?**

DNSe – это звуковой эффект, разработанный в корпорации Samsung для MP3 плееров. Это установит разные настройки звука для улучшения прослушивания конкретного типа музыки.

Когда плеер подключен к стереонаушникам Bluetooth, невозможно выбрать функцию <DNSe>.

### **Установка скорости воспроизведения**

С помощью регуляции скорости можно замедлить или ускорить воспроизведение избранного видеофайла.

- **1.** Нажмите **значок**  $\mathbf{I}$   $\equiv$  **1** на экране воспроизведения видео.
- **2.** Нажмите **<Play Speed>** (Скорость воспроизведения).
- **3.** Выберите необходимую скорость воспроизведения и нажмите **<Yes>** (Да).

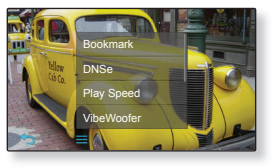

Выберите <Slow 5> (Медленно5), <Slow 4> (Медленно4), <Slow 3> (Медленно3), <Slow 2> (Медленно2), <Slow 1> (Медленно1), <Normal> (Обычное), <Fast 1> (Быстро1), <Fast 2> (Быстро2), <Fast 3> (Быстро3), <Fast 4> (Быстро4) или  $\text{erms}$  5> (Быстро5).

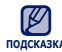

- Некоторые файлы могут поддерживать не все значения скорости воспроизведения от <Slow 5> (Медленно5) до ~ <Fast 5> (Быстро5). **ПОДСКАЗКА**
	- Когда плеер подключен к стереонаушникам Bluetooth, невозможно выбрать параметр <Play Speed> (Скорость воспроизведения).

### **Настройка VibeWoofer**

Можно настроить различные эффекты вибрации в зависимости от мощности звука.

- **1.** Нажмите **значок [ ]** на экране воспроизведения видео.
- **2.** Нажмите **<VibeWoofer> → <On>** (Вкл).

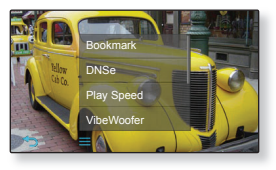

### **Выбор размера экрана**

Вы можете выбрать размер окна воспроизведения видео.

- **1.** Нажмите значок  $\begin{bmatrix} 1 \end{bmatrix}$  на экране воспроизведения видео.
- **2.** Нажмите **<Display>** (Экран) **→ <Screen Size>** (Размер экрана).
- **3.** Выберите необходимый размер экрана.

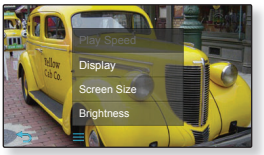

Выберите <Actual>(Истинный), <Standard>(Стандартный), <Full>(Полный) или <Zoom>(Увеличенный).

#### **Меню размера экрана**

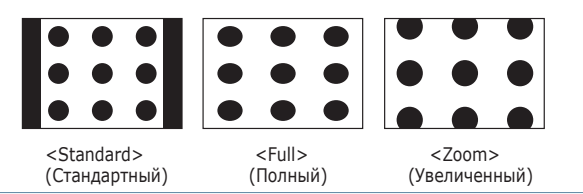

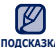

Для некоторых видеофайлов меню <Screen Size> (Размер экрана) или другие подсказка могут не отображаться.

### **Настройка яркости**

Можно настроить яркость видеоэкрана.

- **1.** Нажмите значок  $\begin{bmatrix} 1 \end{bmatrix}$  на экране воспроизведения видео.
- **2.** Нажмите **<Display>** (Экран) **→ <Brightness>** (Яркость).
- **3.** Выберите нужный уровень яркости и нажмите **<Yes>** (Да).
	- Возможные уровни: <0-10>.

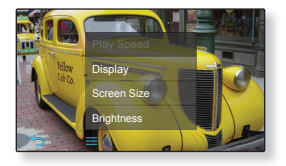

Изменение настройки меню яркости возможность только на видеоэкране. ۹ **ПОДСКАЗКА**

### **Настройка горизонтального перемещения**

Вы можете перематывать файл на различные промежутки, касаясь экрана в левом или правом направлениях. Пропускайте сразу целый файл или несколько секунд.

- **1.** Нажмите **значок [ ]** на экране воспроизведения видео.
- **2.** Нажмите **<Horizontal Stroke>** (Листать).
- **3.** Выберите необходимое горизонтальное перемещение.

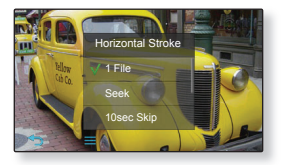

- Выберите <1 File>(1 файл), <Seek>(Поиск), <10sec Skip>(Через 10 сек), <30sec Skip>(Через 30 сек) или <1min Skip>(Перех. 1 мин).
- Если установлена функция <Seek> (Поиск), перемещение пальца влево/вправо постепенно увеличивает скорость воспроизведения до <x2> **→** <x4> **→** <x8>.

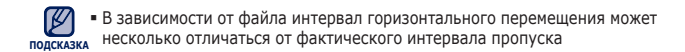

# прослушивание музыки

**Перед началом -** Подключите наушники к плееру, включите плеер и проверьте состояние аккумуляторной батареи.

## **ПРОСЛУШИВАНИЕ ПО КАТЕГОРИИ**

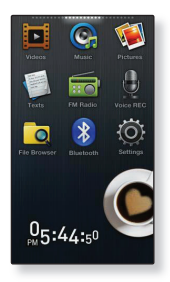

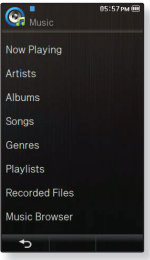

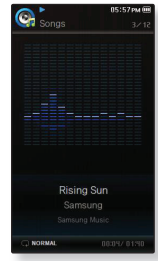

**1.** Нажмите значок Сл на экране основного меню.

- **2.** Нажмите на интересующий элемент в списке музыки.
- **3.** Нажмите файл музыки, который необходимо воспроизвести.
	- Начнется воспроизведение музыкального файла.

# **ПРОСЛУШИВАНИЕ ПО КАТЕГОРИИ (Продолжение)**

#### **Список музыкальных файлов**

Информация о файле, включая имя исполнителя, название альбома, название трека и его жанр, отобразится согласно информации тегов ID3 соответствующего музыкального файла. Файл, не содержащий ID3-тега с музыкальной информацией, отображается как [Unknown] (Неизвестно).

- **Now Playing (Текущее воспроизведение):** Воспроизводит последний файл или выполняет перемещение к экрану воспроизведения текущего файла.
- **Artists (Исполнитель):** Для воспроизведения по исполнителям.
- **Albums (Альбомы):** Для воспроизведения по альбомам. Отобразится изображение обложки альбома.
- **Songs (Композиции):** Для воспроизведения в порядке номеров файлов или в алфавитном порядке имен файлов.
- **Genres (Жанры):** Для воспроизведения по жанрам.
- **Playlists (Плейлисты):** Для воспроизведения по спискам воспроизведения.
- **Recorded Files (Записанные файлы):** Отображаются все записанные файлы.
- **Music Browser (Браузер музыки):** Отображает все музыкальные файлы, сохраненные в папке Музыка.

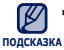

Плеер поддерживает воспроизведение музыкальных файлов в формате MP3, WMA, AAC, Ogg и FLAC.

#### **Что такое тег ID3?**

Это приложенная к файлу MP3 информация, такая, как его название, исполнитель, название альбома, год выпуска, музыкальный жанр и комментарии.

# **ДИСПЛЕЙ ВОСПРОИЗВЕДЕНИЯ МУЗЫКИ**

Нажмите на сенсорный экран, если необходимо отобразить значки воспроизведения музыки.

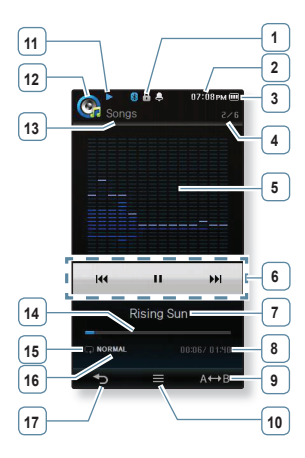

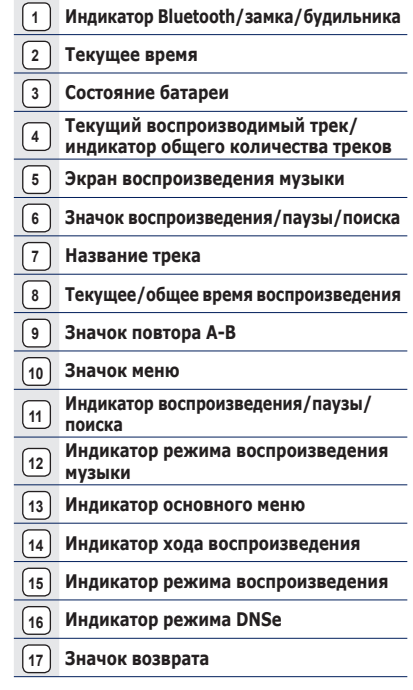

Показанная на рисунках информация на дисплее приводится только для справки. В действительности она может отличаться от показанной. **ПОДСКАЗКА**:

**62 \_** прослушивание музыки

### **ЗНАЧКИ НА СЕНСОРНОМ ЭКРАНЕ ДЛЯ УПРАВЛЕНИЯ ВОСПРОИЗВЕДЕНИЕМ**

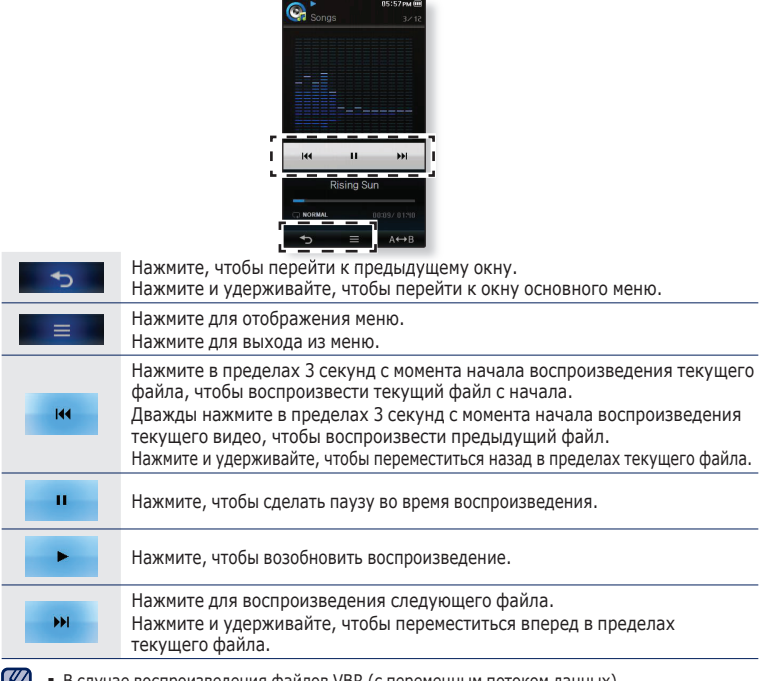

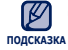

В случае воспроизведения файлов VBR (с переменным потоком данных), ۰

воспроизведение предыдущего файла может оказаться невозможным даже после нажатия значка  $\begin{bmatrix} 14 \end{bmatrix}$ 

#### окончание раздела, который необходимо повторить. Отобразится значок <Rep AB> и начинается повторное воспроизведение указанного раздела.

### **Отмена повтора** Во время повторного воспроизведения снова нажмите **значок [ ]**.

Повтор раздела будет отменен.

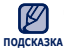

Функция повтора фрагмента автоматически отменяется в следующем случае.

- Задана начальная точка фрагмента повтора, а конечная точка не находится в пределах текущей дорожки.

- Если в качестве конечной точки выбрана точка менее чем, через три секунды после начала воспроизведения.

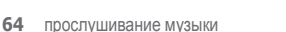

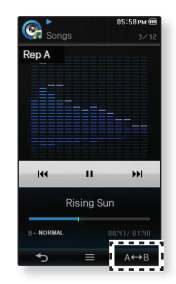

## **ПОВТОР РАЗДЕЛА**

необходимо повторить.

Эта функция позволяет несколько раз прослушать нужную часть дорожки. Что очень полезно, например, для изучения иностранного языка.

**1.** Нажмите значок [ | А → В | ] в начале раздела, который

Устанавливается начальная точка и отображается значок <Rep A>. **2.** Снова нажмите **значок [ ]** , чтобы установить

# **СОЗДАНИЕ ПЛЕЙЛИСТА НА MP3-ПЛЕЕРЕ**

Если файлы уже загружены на mp3-проигрыватель, то создать плейлист "Избранное" можно без помощи EmoDio или компьютера.

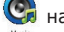

**1.** Нажмите значок Сл на экране основного меню.

- **2.** Нажмите **<Music Browser>** (Браузер музыки) в списке музыки.
- **3** Нажмите **значок [ ].**
- **4.** Нажмите **<Add to Playlist>** (Доб. в в плейлист).
- **5.** Нажмите на интересующий номер в плейлисте.
- **6.** Нажмите на файл, который необходимо добавить в плейлист.
	- $\blacksquare$  Чтобы добавить все файлы, нажмите значок [  $\blacksquare$   $\blacksquare$  ].
- **7.** Нажмите **<OK>.**
	- Выбранный файл будет добавлен в плейлист.
	- Просмотреть плейлист можно при помощи разделов <Music> (Музыка) **→** <Playlists> (Плейлисты) **→** <Playlist 1> (Плейлист 1) до <Playlist 5> (Плейлист 5) основного меню.

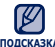

В каждый плейлист можно добавить до 200 музыкальных файловt.

- Для получения сведений о создании списка воспроизведения в программе <EmoDio> и **ПОДСКАЗКА**передачи его на плеер см. раздел <EmoDio>.
	- Файл можно также добавить в плейлист в меню Music (Музыка). См. стр. 75.

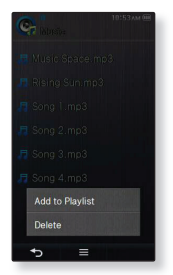

## **ВОСПРОИЗВЕДЕНИЕ СПИСКА**

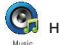

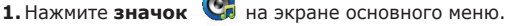

- **2.** Нажмите **<Playlists>** (Плейлисты).
- **3.** Нажмите на интересующий номер в плейлисте.
- **4.**Нажмите файл музыки, который необходимо воспроизвести.
	- Начнется воспроизведение музыкального файла.

# **УДАЛЕНИЕ ФАЙЛА ИЗ ПЛЕЙЛИСТА**

#### **Выполните действия 1–3, описанные выше.**

- **4.** Нажмите **значок [ ]**.
- **5.** Нажмите файл, который необходимо удалить.
	- $\texttt{I}$  Чтобы добавить все файлы, нажмите значок [  $\textcolor{red}{\bullet} \textcolor{red}{\otimes} \textcolor{red}{\bullet}$  ].
- **6.** Нажмите **<OK>.**
	- Выбранный файл удаляется из плейлиста.

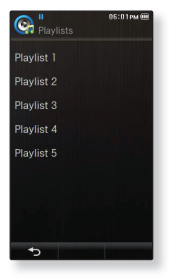

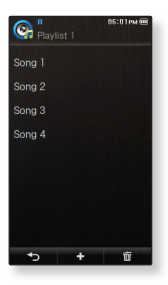

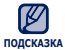

Выбранный файл не может быть удален из плейлиста во время его воспроизведения. ۰

### **ИСПОЛЬЗОВАНИЕ МЕНЮ МУЗЫКА**

Меню "Музыка" позволяет управлять всеми аспектами прослушивания – от повторного воспроизведения треков и альбомов до выбора фона экрана во время прослушивания.

### **Настройка звуковых эффектов**

Можно выбрать звуковой эффект для любимых музыкальных файлов.

- **1.** Нажмите **значок**  $\mathbf{F} = \mathbf{I}$  на экране.
- **2.** Нажмите **<Sound Effect>** (Звуковой эффект).
- **3.** Выберите необходимый звуковой эффект.

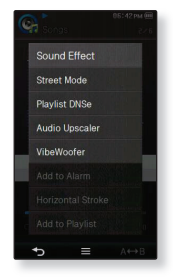

#### **Параметры звуковых эффектов**

- **Street Mode (Режим Улица):** Позволяет четко слышать музыку на улице, отфильтровывая некоторые уличные шумы. Выберите значение от 0 до 2.
- **Playlist DNSe (Плейлист DNSe):** Если плейлист, созданный на компьютере, был передан на проигрыватель с помощью программы <EmoDio>, включая пользовательские настройки DNSe, то для плейлиста DNSe будет установлен звуковой эффект. При выборе значения <Off> (Выкл.) звуковой эффект будет изменен на предыдущий. Если выбрать значение <On> (Вкл), в меню <DNSe> появится пункт <Playlist DNSe> (Плейлист DNSe).
- **Audio Upscaler (Увеличение качества звука):** Эта функция улучшает качество звука, чтобы звучание приближалось к оригинальному. Функция увеличения качества звука работает только на файлах низкого качества. Выберите <Off> (Выкл) или <On> (Вкл).
- **VibeWoofer:** Можно настроить различные эффекты вибрации в зависимости от мощности звука. Выберите <Off> (Выкл) или <On> (Вкл).

### **Настройка звуковых эффектов (Продолжение)**

Дальнейшие сведения о плейлистах DNSe см. в справке <EmoDio>.

**подсказка■** Когда плеер подключен к стереонаушникам Bluetooth, невозможно выбрать <Street Mode> (Режим "Улица"), <Playlist DNSe> (Плейлист DNSe) и <Audio Upscaler> (Увеличение качества звука).

### **Настройка инструмента Digital Natural Sound (DNSe)**

выберите подходящую звуковую среду, соответствующую жанру музыки.

- **1.** Нажмите **значок**  $\mathbf{F} = \mathbf{I}$  на экране.
- **2.** Нажмите **<DNSe>.**
- **3.** Нажмите необходимую функцию DNSe.
	- Выберите <Auto> (Авто), <Normal> (Обычное), <Studio> (Студия), <Rock> (Рок), <Classical> (Классика), <Jazz>  $(\text{D} \times \text{B} \times \text{C})$  (Баллада),  $\lt$ Club> (Клуб),  $\lt$ Rhythm & Blues> (Ритм & Блюз), <Dance> (Танец), <Café> (Кафе), <Concert> (Концерт), <Church> (Церковь) или <myDNSe>.
	- Если выбран параметр <Auto> (Авто), соответствующий режим DNSe будет активирован автоматически, если информация о жанре музыки включена в тег ID3 музыкального файла.

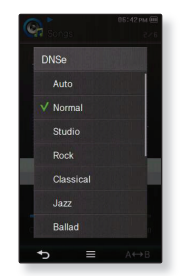

Выбрав пункт <myDNSe>, можно задать пользовательские настройки DNSe. См. стр. 70.

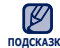

#### **Что такое DNSe?**

<sub>подсказка</sub> DNSe – это звуковой эффект, разработанный в корпорации Samsung для MP3плееров. Это установит разные настройки звука для улучшения прослушивания конкретного типа музыки.

Когда плеер подключен к стереонаушникам Bluetooth, невозможно выбрать функцию <DNSe>.

### **Выбор пользовательской настройки DNSe**

Можно настроить 3 различные пользовательские функции DNSe на плеере или до 97 функций в программе EmoDio и затем передать их на плеер. Это позволяет создать и сохранить множество различных настроек DNSe, чтобы улучшить звучание музыки различного типа.

- **1.** Нажмите **значок**  $\mathbf{F} = \mathbf{I}$  на экране.
- **2.** Нажмите **<DNSe> → <myDNSe>**.
- **3.** Нажмите **значок [ ]** необходимой пользовательской настройки DNSe.
	- Можно настроить пользовательские параметры DNSe.
- **4.** Нажмите **<OK>.**
	- Выбранные пользовательские настройки DNSe будут установлены.
	- На плеере в меню myDNSe доступны значения <User 1> (Пользовательская1) ~ <User 3> ((Пользовательская3). Можно также воспользоваться программой EmoDio, чтобы создать и загрузить на плеер другие пользовательские настройки DNSe.

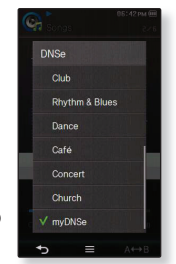

#### **Пользовательские параметры DNSe**

После выбора <myDNSe> можно установить следующие настройки: <EQ> (Эквалайзер), <3D & BASS> (3D и БАС), <Concert Hall> (Концерт. зал) и <Clarity> (Четкость).

- **EQ:** Вы можете на свое усмотрение настроить отдельные звуковые частоты. Вы можете настроить частоту <60Hz> (60Гц), <150Hz> (150Гц), <400Hz> (400Гц), <1.1KHz> (1,1 кГц), <3.5KHz> (3,5кГц), <8KHz> (8кГц), <14KHz> (14кГц). А для выбранной частоты можно установить уровень <-10 ~ +10>.
- **3D&Bass**: Вы можете на свое усмотрение настроить отдельные звуковые частоты. Можно установить уровень <0-4> для параметров <3D> и <Bass>(Бас).
- **Concert Hall (Концерт. зал)**: Пользователь может настроить размер концертного зала и уровень, чтобы создать ощущение нахождения в настоящем концертном зале. Можно выбрать значение <0-4> для параметров <Size> (Размер) и <Level> (Уровень).
- **Clarity (Четкость):** вы можете наслаждаться более четким звуком с улучшенным качеством. Возможные варианты: <0-2>.
- Дальнейшие сведения об установке пользовательских настроек DNSe с помощью <EmoDio> см. в справке <EmoDio>. **ПОДСКАЗКА**

### **Установка режима воспроизведения**

Выберите один следующих режимов воспроизведения.

- **1.** Нажмите значок  $\begin{bmatrix} 1 \end{bmatrix}$  на экране
- **2.** Нажмите **<Play Mode>**(Режим воспр.).
- **3.** Нажмите необходимый режим воспроизведения.

#### **Параметры режима воспроизведения**

- **Normal (Обычное):** Однократное воспроизведение всех файлов из текущего списка музыки.
- **Repeat (Повторить):** Повторное воспроизведение всех файлов из текущего списка музыки.
- **Repeat One (Повтор одной):** Повторное воспроизведение одного файла.
- **Shuffle (Вперемешку):** Повторное воспроизведение всех файлов из текущего списка музыки в случайном порядке.

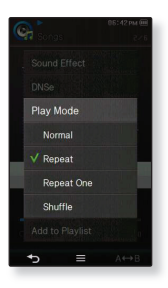

### **Выбор экрана воспроизведения музыки**

Выберите фоновый экран воспроизведения музыки.

- **1.** Нажмите значок  $\mathbf{F} = \mathbf{I}$  на экране.
- **2.** Нажмите **<Music Play Screen>** (Экран воспр. муз).
- **3.** Выберите необходимый экран воспроизведения музыки и нажмите **<OK>.**

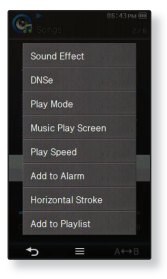

#### **Параметры экрана воспроизведения музыки**

- Выберите значение <Spectrum> (Спектр), <Passionate> (Страстный), <Sweet> (Мелодичный), <Quiet> (Спокойный), <Cheerful> (Веселье), <Mood Tag> (Тег тон.) и <Album Art> (Обложка).
- **Mood Tag (Тег тон.):** Появится экран воспроизведения музыки в зависимости от жанра или других данных о стили музыки, заданных программой EmoDio. Дальнейшие сведения см. в справке EmoDio. Файл без <Mood Tag> (Тег тон.) отображается как <Spectrum> (Спектр).
- **Album Art (Обложка):** Изображение обложки альбома отображается в том случае, если оно сохранено в теге ID3 музыкального файла. Поддерживается отображение изображений обложек альбома размером меньше 200 пикселей (по горизонтали) x 200 пикселей (по вертикали).

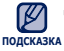

#### **Что такое тег ID3?**

Это информация, которая прилагается к MP3-файлу, например, данные о названии трека, его исполнителе, альбоме, годе выпуска, жанре и поле для комментариев.
## **ИСПОЛЬЗОВАНИЕ МЕНЮ МУЗЫКА (Продолжение)**

#### **Установка скорости воспроизведения**

Благодаря функции настройки скорости воспроизведения вы можете увеличить или уменьшить скорость воспроизведения своих любимых музыкальных файлов.

- **1.** Нажмите **значок**  $\mathbf{I} = \mathbf{I}$  на экране.
- **2.** Нажмите **<Play Speed>** (Скорость воспроизведения).
- **3.** Выберите необходимую скорость воспроизведения и нажмите **<OK>.**
	- Выберите <Slow 3> (Медленно3), <Slow 2> (Медленно2), <Slow 1> (Медленно1), <Normal> (Обычное), <Fast 1> (Быстро1), <Fast 2> (Быстро2), <Fast 3> (Быстро3).

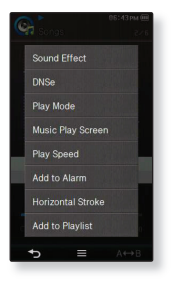

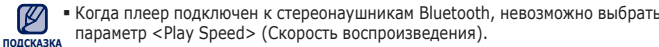

## **ИСПОЛЬЗОВАНИЕ МЕНЮ МУЗЫКА (Продолжение)**

#### **Добавление сигналов будильника**

Можно добавить любимый музыкальный файл в список сигналов будильника, и он зазвучит во время следующей активации будильника. Сведения об установке будильника см. на стр. 126.

- **1.** Выберите музыкальный файл, чтобы добавить его в список сигналов будильника, и нажмите **значок**  $\equiv$  1.
- **2.** Нажмите **<Add to Alarm>** (Доб. в сигнал) **→ <Yes>** (Да).
	- Выбранная музыка добавится в список сигналов будильника.
	- К сигналам будильника может добавляться один файл.

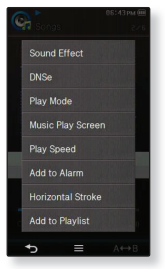

#### **Настройка горизонтального перемещения**

Можно настроить интервал проматывания воспроизведения музыкального файла, перемещая палец влево или вправо.

- **1.** Нажмите значок  $\mathbf{F} = \mathbf{F} \mathbf{F}$  на экране воспроизведения музыки.
- **2.** Нажмите **<Horizontal Stroke>** (Листать).
- **3.** Выберите необходимое горизонтальное перемещение.
	- Выберите <1 File>(1 файл), <5sec Skip>(Через 5 сек), <10sec Skip>(Через 10 сек), <30sec Skip> (Через 30 сек) или <1min Skip>(Перех. 1 мин).

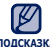

Если файл создан с переменным потоком данных (VBR), <sub>подсказка</sub> или это файл Ogg, реальная длина горизонтального перемещения может не соответствовать выбранной.

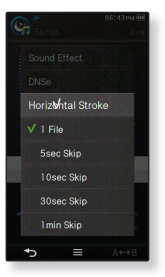

## **ИСПОЛЬЗОВАНИЕ МЕНЮ МУЗЫКА (Продолжение)**

#### **Добавление в плейлист**

Можно добавить текущий музыкальный трек в необходимый плейлист.

- **1.** Нажмите значок **[**  $\equiv$  1 на экране воспроизведения музыки.
- **2.** Нажмите **<Add to Playlist>** (Доб. в плейлист).
- **3.** Нажмите на интересующий номер в плейлисте.
	- Текущий трек будет добавлен в плейлист.
	- Просмотреть плейлист можно при помощи разделов <Music> (Музыка) **→** <Playlists> (Плейлисты) **→** <Playlist 1> (Плейлист 1) до <Playlist 5> (Плейлист 5) основного меню.

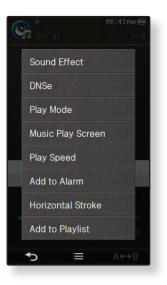

#### **Удаление из плейлиста**

- **1.** Нажмите значок [  $\blacksquare$  ] на экране воспроизведения музыки.
- **2.** Нажмите **<Delete from Playlist>** (Удал. из плейлиста).
- **3.** Нажмите на интересующий номер в плейлисте и нажмите **<Yes>** (Да).
	- Выбранный файл удаляется из плейлиста.

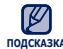

Когда текущий файл будет добавлен в плейлист,появится подсказка меню <Delete from Playlist> (Удал. из плейлиста).

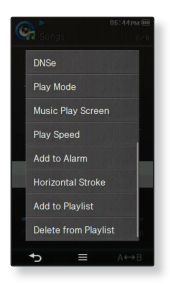

# просмотр изображений

**Перед началом -** Используйте <EmoDIo> для передачи файлов изображений на плеер. CПодключите наушники к плееру, включите плеер и проверьте состояние аккумуляторной батареи.

## **ПРОСМОТР ИЗОБРАЖЕНИЙ**

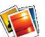

**1.** Нажмите значок НА на экране основного меню.

- **2.** Нажмите необходимый файл изображения.
	- <Skin> (Обложка) это папка, в которой хранятся изображения, установленные в качестве фона. См. стр. 82.
	- <Captured> (Записанные) это папка, в которой хранятся изображения, записанные в видеорежиме. См. стр. 25.

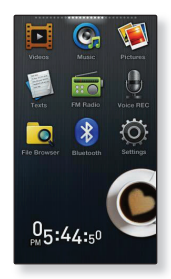

#### **Переход к предыдущему/следующему изображению**

Нажмите значок [ < , > ] на экране просмотра изображений.

Отобразится предыдущее/следующее изображение.

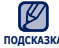

- Если файлы изображения содержат неверную информацию об эскизах, отобразится ПОДСКАЗКА ЗНАЧОК [<u>8</u>]. ۰
	- Некоторые изображения могут отображаться медленно.
	- При передаче на проигрыватель изображений с помощью <EmoDio>, они автоматически, до передачи, преобразовываются в формат JPG. Размер файла также настраивается автоматически. Для получения дополнительных сведений см. раздел <EmoDio>.
	- **76 \_** просмотр изображений

## **ДИСПЛЕЙ ИЗОБРАЖЕНИЯ**

#### **Экран предварительного просмотра изображения**

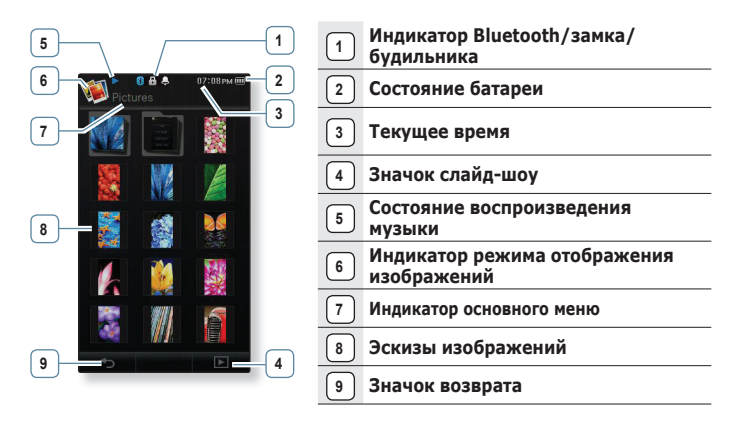

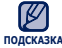

Показанная на рисунках информация на дисплее приводится только для справки. В действительности она может отличаться от показанной.

## **ДИСПЛЕЙ ИЗОБРАЖЕНИЯ (Продолжение)**

#### **Экран просмотра изображения**

Нажмите на сенсорный экран, если необходимо отобразить сведения об изображении и значки.

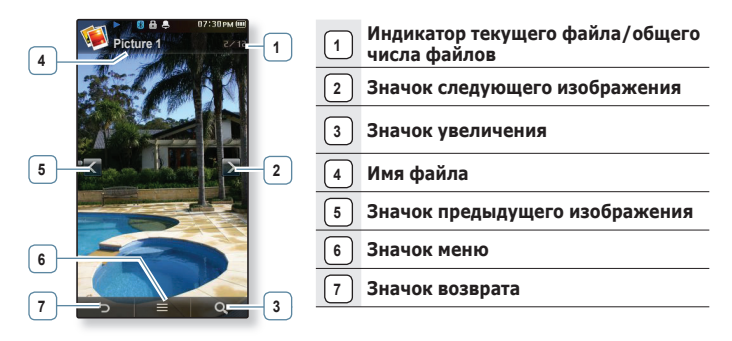

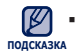

Показанная на рисунках информация на дисплее приводится только для справки. В действительности она может отличаться от показанной.

## **УВЕЛИЧЕНИЕ ИЗОБРАЖЕНИЯ**

Можно увеличить изображение.

Нажмите значок [ **Q ]** на экране просмотра изображений.

- Каждый раз при нажатии значка [ | Q | ]размер изображения увеличивается в последовательности  $\langle x \rangle \rightarrow \langle x \rangle \rightarrow \langle x \rangle$ .
- Чтобы отменить увеличение изображения, один раз нажмите сенсорный экран и нажмите значок  $\lceil \cdot \cdot \cdot \rceil$

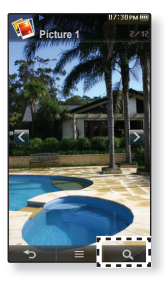

#### **Просмотр увеличенной фотографии**

- **1.** Нажмите на увеличенное изображение.
	- Нажмите один раз, чтобы отобразить сведения об изображении и значки, или дважды, чтобы отобразить значок  $\lceil \wedge$ ,  $\vee$ ,  $\langle$ ,  $\rangle$ ].
- **2.** Нажмите **значок [ , , , ]** , чтобы переместить изображение в нужном направлении.

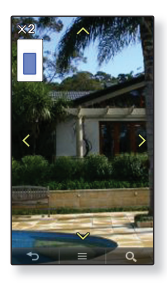

## **ИСПОЛЬЗОВАНИЕ МЕНЮ ИЗОБРАЖЕНИЯ**

#### **Просмотр изображений в режиме слайд-шоу**

- **1.** Нажмите **значок [ ]** на экране просмотра изображений.
- **2.** Нажмите **<Start Slideshow>**(Начать слайдшоу).
	- На экране появится значок [  $\Box$  ), и начнется слайд-шоу.

• Можно также запустить слайд-шоу, нажав значок [  $\blacktriangleright$  ] на экране **подсказка** предварительного просмотра изображения.

#### **Чтобы прекратить слайд-шоу**

Нажмите экран в режиме слайд-шоу.

После этого показ слайд-шоу прекратится.

#### **Установка скорости режима слайд-шоу**

- **1.** Нажмите **значок [ ]** на экране просмотра изображений.
- **2.** Нажмите **<Slideshow Speed>** (Скорость слайдшоу).
- **3.** Нажмите необходимую скорость.
	- Выберите <Fast>(Быстро), <Normal>(Обычное) или <Slow>(Медленно).

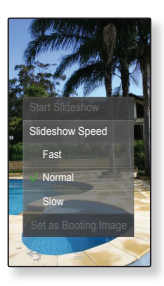

#### **ИСПОЛЬЗОВАНИЕ МЕНЮ ИЗОБРАЖЕНИЯ (Продолжение)**

#### **Повёртывание изображения**

Для удобства вы можете вращать изображение.

- **1.** Нажмите **значок**  $\mathbf{F} = \mathbf{I}$  на экране просмотра изображений.
- **2.** Нажмите **<Rotate>** (Повернуть).
- **3.** Выберите нужный угол поворота.
	- Выберите <Left 90°> (Влево 90°), <Right 90°> (Вправо 90°) или <180°>.

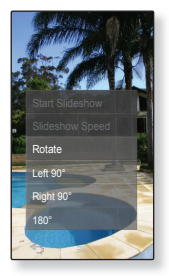

#### **Выбор режима просмотра изображений**

- **1.** Нажмите значок  $\begin{bmatrix} \bullet & \equiv & \end{bmatrix}$  на экране просмотра изображений.
- **2.** Нажмите **<View Mode>** (Режим просмотра).
- **3.** Нажмите необходимый режим.
	- Выберите <Auto>(Авто) или <Horizontal>(Горизонтал.).
	- Если выбрать значение <Auto> (Авто), то изображение, ширина которого больше высоты, отобразится вертикально, а изображение, высота которого больше ширины, отображается горизонтально.

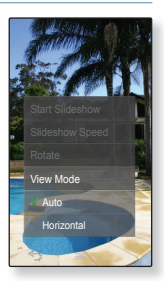

#### **ИСПОЛЬЗОВАНИЕ МЕНЮ ИЗОБРАЖЕНИЯ (Продолжение)**

#### **Выбор изображения для фона**

Вы можете установить необходимое изображение как фон для экрана.

- **1.** Выберите изображение, которое необходимо сделать фоновым, и нажмите **значок [ ].**
- **2.** Нажмите **<Set as My Skin>** (Установ. обложку) **→ <Yes>** (Да).
	- Выбранный файл изображения будет изображен в качестве фона, а также в папке <Skin> (Обложка) внутри папки <Pictures> (Изображения).

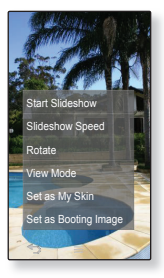

#### **Выбор изображения в качестве загрузочного изображения**

Можно настроить отображение необходимого изображения при загрузке устройства.

- **1.** Выберите изображение, которое необходимо настроить в качестве загрузочного, а затем нажмите **значок [ ].**
- **2.** Нажмите **<Set as Booting Image>** (Установ. загр. изобр.) **→ <Yes>** (Да).
	- Выбранное изображение будет установлено в качестве загрузочного.

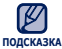

Увеличенное изображение сохраняется как есть.

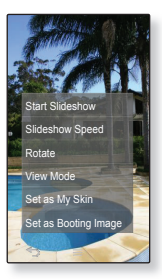

## чтение текста

Независимо от того, роман ли это, рукопись нового произведения или научный документ, MP3-плеер позволяет прочитать все эти тексты… во время прослушивания музыки!

**Перед началом -** Подключите наушники к плееру, включите плеер и проверьте состояние аккумуляторной батареи. Передача текстовых файлов на проигрыватель с помощью <EmoDio>. Установите необходимый язык текста в меню **<Settings>**(Настройки) **<Language>**(Язык)  **<Contents>**(Содержание). См. стр. 41

## **ЧТЕНИЕ ТЕКСТА**

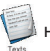

**1.** Нажмите значок на экране основного меню.

- **2.** Нажмите необходимый текстовый файл.
	- Текстовый файл отобразится во весь экран.
	- Нажмите на сенсорный экран, если необходимо отобразить сведения о тексте и значки.

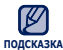

Ваш MP3-плеер в текстовом режиме поддерживает формат файлов TXT.

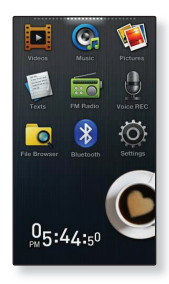

### **Переход к предыдущей/следующей странице**

Нажмите **значок [◄,►]** внизу сенсорного экрана.

## **ИСПОЛЬЗОВАНИЕ МЕНЮ ТЕКСТ**

#### **Чтобы установить закладку**

Установите закладку, чтобы в любой момент вернуться к этой части текста.

- **1.** Нажмите значок **[ ∅ ]** на нужной странице во время просмотра текста.
- **2.** Нажмите **<Add Bookmark>**(Доб. закладку).
	- На текущий текстовый экран будет установлена закладка, а в левом верхнем углу во время просмотра во весь экран будет отображаться символ  $\lceil \mathcal{R} \rceil$ .

На каждый текстовый файл может быть установлена одна подсказка закладка. Всего можно установить максимум 100 закладок.

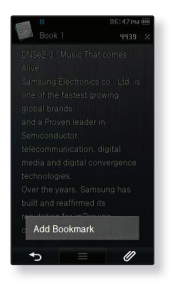

#### **Чтобы перейти к закладке/удалить закладку**

- **1.** Нажмите значок [ Ø ] на экране просмотра текста.
- **2.** Нажмите **<Go to Bookmark>**(Закладки) или **<Delete Bookmark>**(Удалить закладку).
	- При выборе пункта <Go to Bookmark> (Перейти к закладке) происходит переход к выбранной закладке, а при выборе пункта <Delete Bookmark> (Удалить закладку) выбранная закладка удаляется из текстового файла.

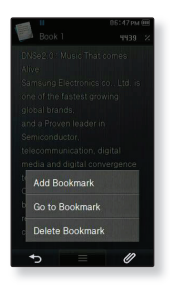

## **ИСПОЛЬЗОВАНИЕ МЕНЮ ТЕКСТ (Продолжение)**

#### **Чтобы установить цвет экрана для просмотра текста**

Выберите необходимый цвет отображения текста.

- **1.** Нажмите **значок [** ] на экране просмотра текста.
- **2.** Нажмите **<Text Viewer Color>** (Цвет текста).
- **3.** Выберите необходимый цвет для экрана просмотра текста и нажмите **<OK>.**
	- Выберите в диапазоне от <Type 1>(Тип 1) до <Type 7>(Тип 7).
	- Отображается выбранный цвет просмотра текста.

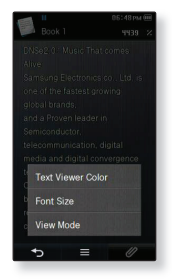

## **ИСПОЛЬЗОВАНИЕ МЕНЮ ТЕКСТ (Продолжение)**

#### **Изменение размера шрифта**

Вы можете изменять размер шрифта текста.

- **1.** Нажмите **значок [** ] на экране просмотра текста.
- **2.** Нажмите **<Font Size>** (Размер шрифта).
- **3.** Выберите необходимый размер шрифта и нажмите **<OK>.**
	- Выберите <Small> (Маленький), <Medium> (Средний) или <Large> (Большой).
	- Размер шрифта изменен.

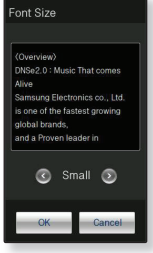

#### **Установка режима просмотра текста**

Текст можно просматривать по горизонтали или по вертикали.

- **1.** Нажмите **значок [** ] на экране просмотра текста.
- **2.** Нажмите **<View Mode>** (Режим просмотра).
- **3.** Нажмите **<Vertical>** (Вертикально) или **<Horizontal>** (Горизонтал.).
	- Выберите значение <Vertical> (Вертикально) для просмотра текста по вертикали и значение <Horizontal> (Горизонтал.) для просмотра текста по горизонтали.

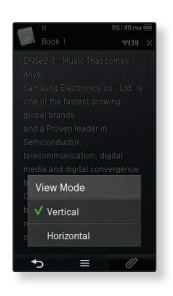

## **ПРОСЛУШИВАНИЕ ТЕКСТА (ПРЕОБРАЗОВАНИЕ ТЕКСТА В РЕЧЬ)**

С помощью функции преобразования текста в речь программы <EmoDio> можно конвертировать текст в голосовой файл в формате TTS, а также прослушивать его после передачи.

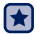

**Перед началом** - переместите файлы TTS на плеер с помощью <EmoDio>.

**1.** Нажмите **значок** в окне основного меню.

- **2.** Нажмите необходимый файл TTS.
	- Преобразованный файл можно прослушать.

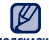

- Нажмите значок  $\lceil \mathcal{O} \rceil$ , чтобы установить закладку. ۰
- подсказка= Можно настроить параметры <Text Viewer Color> (Цвет текста), <View Mode> (Режим просмотра), <Play Speed> (Скорость воспроизведения) и <Horizontal Stroke> (Листать), нажав значок  $\lceil \cdot \cdot \rceil$ 
	- Дальнейшие сведения об установке пользовательских настроек DNSe с помощью <EmoDio> см. в справке <EmoDio>.
	- Некоторые языки могут не поддерживаться.

# Использование Bluetooth

При помощи беспроводной технологии Bluetooth можно подключить плеер к другим устройствам Bluetooth для обмена данными, общения, оставляющего руки свободными, или прослушивания музыки при помощи стереонаушников Bluetooth.

## **ЧТО ТАКОЕ BLUETOOTH?**

Bluetooth - это техническая спецификация для беспроводных персональных сетей (PAN). Технология Bluetooth позволяет устанавливать соединение и обмениваться данными с такими устройствами, как мобильные телефоны, портативные и настольные компьютеры, принтеры, цифровые фотокамеры, видеоигровые приставки с помощью надежного и не требующего лицензирования радиоканала небольшого радиуса действия.

- **В зависимости от условий использования устройство Bluetooth может стать причиной помех или неправильного функционирования других устройств:**
	- Наложение физических сигналов, например, во время удерживания плеера в руке и использования стереонаушников.
	- Когда часть тела контактирует с системой приема/передачи плеера или устройства Bluetooth.
	- Из-за вариаций качества соединения вследствие ослабления сигнала несущими стенами, стенками, разделяющиМи помещения, в углах помещения.
	- Вследствие электромагнитных помех от оборудования, работающего в том же диапазоне частот - медицинского оборудования, микроволновых печей или беспроводных локальных сетей.
- **Во время установления соединения Bluetooth с плеером расстояние должно быть минимальным.**
- **Чем больше расстояние между плеером и устройством Bluetooth, тем хуже качество связи. Если расстояние превышает предельно допустимое, соединение прерывается.**
- **Не рекомендуется использовать режим просмотра текста и изображений во время прослушивания музыки при помощи стереонаушников, так как это может привести к ухудшению как работы плеера, так и качества соединения Bluetooth.**
- **В зависимости от модели устройства Bluetooth файлы с частотой меньше 32 кГц не воспроизводятся.**
- **В областях плохого приема сигнала, таких как лифт или тоннель метро, соединение Bluetooth может работать недостаточно эффективно.**

## **ЧТО ТАКОЕ BLUETOOTH?(Продолжение)**

**Максимальное расстояние, на котором работает радиосвязь между плеером и устройством Bluetooth, составляет 10 м. Связь разорвется автоматически, если это расстояние будет превышено. Даже на таком расстянии качество звука может ухудшатья из-за таких преград как стены ипи двери.**

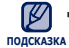

Если Bluetooth не используется, выключите данную функцию, выбрав для параметра <Bluetooth Mode> (Режим Bluetooth) настройку <Off> (Выкл). Если оставить для параметра <Bluetooth Mode> (Режим Bluetooth) настройку <On> (Вкл), батарея разряжается быстрее. ٦

Эффективность функций Bluetooth максимально оптимизирована в продуктах корпорации Samsung. При использовании продуктов третьих сторон функции Bluetooth могут не работать надлежащим образом.

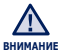

Запрещается использовать функцию Bluetooth в незаконных целях (для пиратского копирования, незаконного перехвата беспроводной связь и т.д. в коммерческих целях). Компания Samsung не несет ответственности за подобное незаконное использование и последующие результаты. ۹

## **ИСПОЛЬЗОВАНИЕ СТЕРЕОНАУШНИКОВ BLUETOOTH**

Стереонаушники Bluetooth позволяют наслаждаться музыкой с высококачественным стереозвуком без проводов!

ſ★

**Перед началом -** Если плеер уже подключен к мобильному телефону или внешнему устройству по протоколу Bluetooth, сначала разорвите это соединение. Убедитесь, что подключаемое устройство Bluetooth готово для создания пары. (См. документацию устройства)

#### **Регистрация стереонаушников Bluetooth**

(регистрировать наушники необходимо всего один раз)

- **1.** Нажмите значок **из на экране основного меню.**
- **2.** Нажмите **<Yes>**(Да).
	- <Bluetooth Mode>(Режим Bluetooth) настраивается на <On>(Вкл.).
	- Появится значок  $[\&]$ .
- **3.** Подготовьте стереонаушники Bluetooth для создания пары.
	- Информацию о приготовлении наушников к работе в режиме соединения см. в руководстве пользователя наушников.
- **4.** Нажмите **<Stereo Headset>** (Стереонаушники) и нажмите **значок [ ] .**
	- Если устройства Bluetooth не были обнаружены, то плеер автоматически начнет поиск даже без нажатия значка  $\sim$  1.

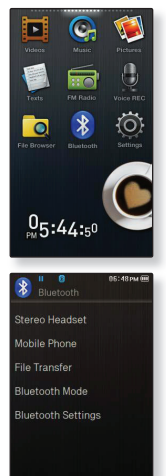

#### **ИСПОЛЬЗОВАНИЕ СТЕРЕОНАУШНИКОВ BLUETOOTH (Продолжение)**

#### **Регистрация стереонаушников Bluetooth (Продолжение)**

- **5.** Нажмите имя стереонаушников Bluetooth, которые необходимо зарегистрировать.
	- Появится окно введения пароля, если паролем для наушников не является значение 0000. Пароль для наушников см. в руководстве пользователя.
	- Регистрация гарнитуры завершена.

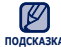

- Функцию Bluetooth можно использовать только при воспроизведение музыки, подсказка видео или игр. При прослушивании FM-радио она недоступна.
	- Значок Bluetooth
		- **88**: Режим Bluetooth выключен
		- :Подключена гарнитура :Подключен мобильный телефон
	- Используйте только стереофоническую гарнитуру, сертифицированную на соответствие стандарту Bluetooth. Монофоническая гарнитура не поддерживается.
	- Можно добавить до 20 устройств для подключения Bluetooth.
	- Некоторые стереонаушники Bluetooth устанавливают плохое соединение с плеером в зависимости от модели.
	- Bluetooth-совместимые стереонаушники

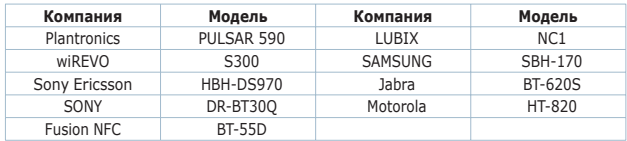

## **ИСПОЛЬЗОВАНИЕ СТЕРЕОНАУШНИКОВ BLUETOOTH (Продолжение)**

#### **Подключение зарегистрированных стереонаушников Bluetooth**

**1.** Нажмите значок **»** на экране основного меню.

- **2.** Нажмите **<Stereo Headset>** (Стереонаушники).
- **3.** Нажмите стереонаушники Bluetooth, которые необходимо подключить.
	- После успешной установки соединения на дисплее появится значок  $\lceil \sqrt{3} \rceil$ .
	- Можно подключить не более 2 пар наушников.
- **4.** Включите воспроизведение желаемого файла.
	- Можно слушать музыку, используя стереонаушники Bluetooth.

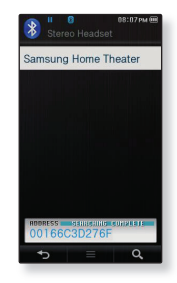

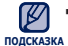

- Если вы не можете найти желаемую гарнитуру для соединения, сначала зарегистрируйте ее. См. стр. 90.
- Если вы выключите и через секунду вновь включите плеер или гарнитуру, связь через Bluetooth прерывается. Если вы хотите продолжить прослушивание музыки с использованием стереофонической гарнитуры, повторите приведенные выше инсТрукции.
- Когда подключены две пары наушников, только первые могут выполнять функциональные операции, такие как начало/остановка воспроизведения или управления звуком. Дополнительные сведения см. в руководстве пользователя наушников.

## **ИСПОЛЬЗОВАНИЕ МОБИЛЬНОГО ТЕЛЕФОНА С ФУНКЦИЕЙ BLUETOOTH**

Можно делать и принимать звонки при помощи плеера, подключив его к Bluetooth мобильного телефона. Плеер будет выполнять функцию гарнитуры.

- Æ
- **Перед началом** Bыключите соединение Bluetooth, если плеер Убедитесь, что мобильный телефон, поддерживающий функцию Bluetooth, с которым необходимо установить соединение, готов к подключению. (см. руководство пользователя мобильного телефона). Установите значение <Discoverable> (Поддающийся обнаружению) в меню <Bluetooth Settings> (Настройки Bluetooth) → <Discover option> (Режим обнаружения). См. с. 105.

#### **Регистрация мобильного телефона с функцией Bluetooth**

(регистрировать наушники необходимо всего один раз)

- 
- **1.** Нажмите значок **»** на экране основного меню.
- **2.** Нажмите **<Yes> (**Да).
	- <Bluetooth Mode>(Режим Bluetooth) настраивается на <On>(Вкл.).
	- Появится значок  $[38]$ .
- **3.** Найдите имя YP-P3 в меню мобильного телефона.
	- Если плеер YP-P3 был переименован, найдите его новое имя.
- **4.** После того как на экране мобильного телефона откроется окно ввода пароля, введите пароль.
- **5.** Если отобразится сообщение **<Connect?>** (Соединить?) нажмите **<Yes>** (Да).

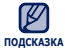

Символы пароля могут быть другими в зависимости от мобильного телефона.(См. документацию мобильного телефона).

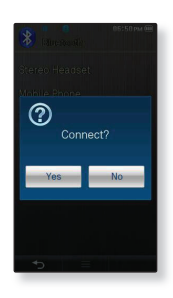

#### **Регистрация мобильного телефона с функцией Bluetooth (Продолжение)**

- **6.** Введите пароль для мобильного телефона, который необходимо добавить в плеер, и нажмите **<OK>.**
	- Убедитесь, что пароль соответствует тому, который был введен во время шага 4, указанного выше.
	- Регистрация мобильного телефона завершена.

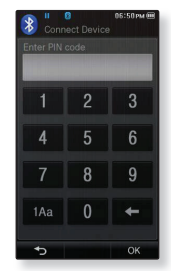

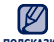

В некоторых мобильных телефонах устройство поиска и

подсказка Функции беседы (осуществления/принятия звонков) могут не работать надлежащим образом.

- После нажатия кнопки на мобильном телефоне, а также принятии или отключении звонка во время подключения плеера к мобильному телефону при помощи Bluetooth, можно услышать шум, исходящий из плеера.
- Рекомендуется использовать английский язык для создания имени устройства для мобильного телефона.
- Мобильные телефоны, поддерживающие подключение при помощи Bluetooth

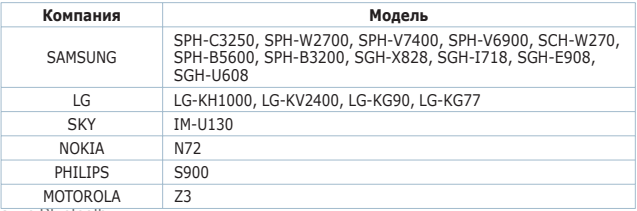

#### **Подключение к зарегистрированному мобильному телефону с функцией Bluetooth**

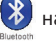

- **1.** Нажмите **значок (2)** на экране основного меню.
- **2.** На экране Bluetooth нажмите **<Mobile Phone>** (Мобильный телефон).
- **3.** Нажмите **<Mobile Phone>** (Мобильный телефон).
- **4.** Нажмите на мобильный телефон, к которому необходимо выполнить подключение.
	- Если подсоединение выполнено успешно, на экране появится значок [ 8].

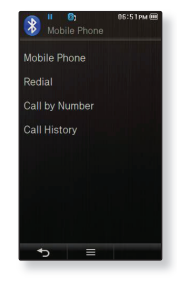

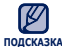

- Если подключаемое устрйство найти не удается, сначала зарегистрируйте его в плеере. См. с. 93. ۰
- Если выключить и снова включить плеер, соединение с мобиьным телефоном может быть разорвано. В случае разрыва соединения восстановите его, выполнив действия, описанные выше.

#### **Набор последнего использовавшегося номера**

- **1.** На экране Bluetooth нажмите **<Mobile Phone>**  (Мобильный телефон).
- **2.** Нажмите **<Redial>** (Перезвонить).
	- Выполняется вызов по номеру телефона, который использовался последним.
	- Наличие журнала последних вызовов зависит от мобильного телефона. Выберите последний номер телефона в журнале вызовов, чтобы выполнить вызов.

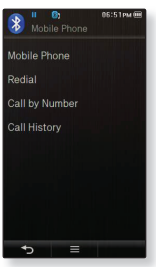

#### **Телефонный звонок с помощью плеера**

- **1.** На экране Bluetooth нажмите **<Mobile Phone>** (Мобильный телефон).
- **2.** Нажмите **<Call by Number>** (Набрать номер).
- **3.** Введите номер телефона абонента.
- **4.** Нажмите **значок [ ]**.

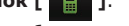

Вы звоните по выбранному номеру.

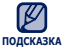

Если на подключенном мобильном телефоне настроены номера быстрого набора, можно напрямую выполнять вызов на проигрывателе путем нажатия и удерживания последней цифры номера быстрого набора.

#### **Прекращение телефонного разгора**

Нажмите **<Disconnect>** (Отключить) во время разговора.

- Разговор будет закончен.
- **96 \_** Использование Bluetooth

#### **Телефонный звонок по номеру из списка**

- **1.** На экране Bluetooth нажмите **<Mobile Phone>**  (Мобильный телефон).
- **2.** Нажмите **<Call History>** (Журнал вызовов).
- **3.** Нажмите на необходимый номер телефона.
	- Вы звоните по выбранному номеру.

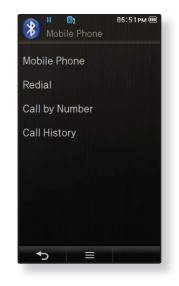

#### **Удаление телефонного номера из списка**

- **1.** В окне **<Call History>** (Журнал вызовов) нажмите **значок [ ]**.
- **2.** Нажмите на номер телефона, который необходимо удалить.
	- Если требуется удалить все номера в списке номеров телефонов, нажмите значок  $\mathbb{Z}$
- **3.** Нажмите **<OK> → <Yes>** (Да).
	- Выбранный номер будет удален.

#### **Ответ на телефонный звонок**

- **1.** При поступлении входящего звонка появляется запрос **<Connect?>** (Соединиться?).
- **2.** Нажмите **<Yes>** (Да).
	- После этого можно начать разговор.

#### **Переключение на мобильный телефон во время беседы при помощи плеера (YP-P3)**

Во время разговора с использованием проигрывателя нажмите **<Voice to Phone>** (Голос на Телефон).

Теперь можно продолжить разговор уже с мобильного телефона.

#### **Переключение на плеер во время беседы при помощи мобильного телефона (YP-P3)**

Во время разговора по мобильному телефону нажмите **<Voice to Hands-free>** <Голос на Hands-free>.

Теперь можно продолжить разговор уже с помощью устройства hands-free.

#### **Регулировка громкости**

Во время разговора с использованием гарнитуры нажмите **кнопку [**  $\boxed{\phantom{a} \boxed{\phantom{a}}$  ,  $\boxed{\phantom{a} \boxed{\phantom{a}} }$  ] для настройки громкости.

Можно установить уровень громкости в диапазоне от 0 до 30.

## **ПЕРЕДАЧА ФАЙЛОВ НА/С УСТРОЙСТВА С ФУНКЦИЕЙ BLUETOOTH**

Можно передавать музыкальные, графические и видеофайлы с устройства, поддерживающего функцию Bluetooth, (например, MP3-плеера, мобильного телефона, и т.д.) на плеер и наоборот.

ſ <del>▲</del> **Перед началом -** Если плеер уже подключен к гарнитуре или мобильному телефону по протоколу Bluetooth, сначала разорвите это соединение. Убедитесь, что устройство, поддерживающее функцию Bluetooth, с которым необходимо установить соединение, готово к подключению. (См. документацию устройства) Проверьте, поддерживает ли устройство Bluetooth передачу файлов. (См. документацию устройства)

#### **Регистрация внешнего устройства на проигрывателе**

(регистрировать наушники необходимо всего один раз)

- 
- **1.** Нажмите значок **»** на экране основного меню.
- **2.** Нажмите **<Yes>** (Да).
	- <Bluetooth Mode>(Режим Bluetooth) настраивается на <On>(Вкл.).
	- Появится значок  $[\,8]$ ].
- **3.** Приготовьте внешнее устройство к началу подключения.
	- Дополнительные сведения о подготовке внешнего устройства к подключению см. в руководстве пользователя устройства.

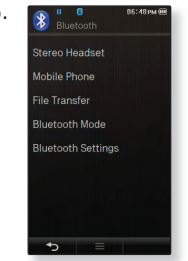

- **4.** Нажмите **<File Transfer>** (Передача файла) и нажмите **значок [ ].**
	- Если устройства Bluetooth не были обнаружены, то плеер автоматически начнет поиск даже без нажатия значка [ ].

#### **Регистрация внешнего устройства на проигрывателе (продолжение)**

- **5.** Нажмите на имя устройства, которое необходимо зарегистрировать.
	- Если для внешнего устройства настроен пароль, отличный от 0000, появится окно ввода пароля.. Пароль можно узнать в руководстве для внешнего устройства.
- **6.** Когда на внешнем устройстве появится окно ввода пароля, введите пароль.
	- Необходимо ввести тот же пароль, что и в шаге 5 ранее.
	- После завершения сопряжения отобразится экран передачи файла.

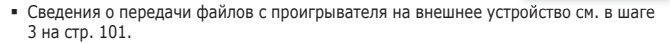

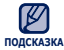

- Цифры пароля могут отличатся в зависимости от внешнего устройства. (см. руководство пользователя устройства)
- Некоторые функции могут не работать надлежащим образом, если для передачи файлов используется какое-либо другое устройство с функцией Bluetooth ,кроме YP-P3.

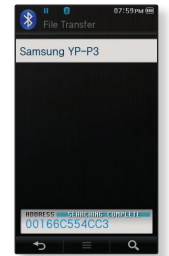

#### **Как передать файл с плеере на внешнее устройство.**

- **Перед началом** Если плеер уже подключен к гарнитуре или мобильному телефону по протоколу Bluetooth, сначала разорвите это соединение. См. стр. 99. Убедитесь, что устройство, поддерживающее функцию Bluetooth, с которым необходимо установить соединение, готово к подключению. (См. документацию устройства)
- **1.** На экране Bluetooth нажмите **<File Transfer>**  (Передача файла).
- **2.** Нажмите на внешнее устройство, к которому необходимо подключиться.
	- После завершения подключения отобразится экран передачи файла.
- **3.** Нажмите на необходимую папку.
- **4.** Нажмите файл, который необходимо передать.
	- О введении пароля см. документацию устройства.

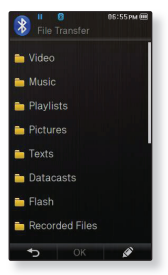

Пример. Экран <File Transfer> (Передача файла) на проигрывателе

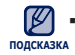

После завершения передачи файлов нажмите значок

[ ] для выхода из режима передачи файлов. См. стр. 102.

- Файлы, защищенные DRM (цифровым управлением правами), которые приобретаются за плату, на данном плеере воспроизводить невозможно.
- Подключение может быть прервано после выключения и повторного включения плеера или внешнего устройства. Если подключение прервано, следуйте вышеуказанным шагам для его восстановления.

#### **Как отменить передачу файла**

#### Нажмите **<Cancel>** (Отмена) во время передачи.

Передача файла будет прекращена.

#### **Как выйти из режима передачи файлов**

- **1.** Нажмите и удерживайте **значок[ ]** в окне списка файлов.
	- При каждом нажатии значка [  $\rightarrow$  ] проигрыватель возвращается в предыдущий экран, затем отобразится окно завершения передачи файлов.
- **2.** Нажмите **<Yes>** (Да).
	- Произошел выход из режима передачи файлов.

#### **Как передать файл с внешнего устройства на плеер**

Если необходимо передать внешний файл на проигрыватель, сначала необходимо подготовить последний для сопряжения.

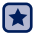

**Перед началом -** Если проигрыватель подключен к внешним наушникам или мобильному телефону Bluetooth, сначала прервите соединение. Убедитесь, что устройство, поддерживающее функцию Bluetooth, с которым необходимо установить соединение, готово к подключению. (См. документацию устройства) Проверьте, поддерживает ли устройство Bluetooth функцию передачи файлов.

(см. руководство пользователя устройства)

Установите значение <Discoverable> (Поддающийся обнаружению) в меню <Bluetooth Settings> (Настройки Bluetooth) → <Discover option> (Режим обнаружения). См. с. 105.

**1.** Нажмите значок **»** на экране основного меню.

- **2.** Нажмите **<Yes>**(Да).
	- <Bluetooth Mode>(Режим Bluetooth) настраивается на <On>(Вкл.).
	- Появится значок  $[\&]$ .
	- Можно выполнить передачу файла на проигрыватель с внешнего устройства.
	- Для сопряжения с внешним устройством и передачи файла на проигрыватель см. руководство пользователя устройства.
	- Файлы, передаваемые на плеер, сохраняются в папке <File Browser> (Просмотр файлов) → <My Pack> (Мой пакет) → <Shared Files> (Общие файлы).

## **ИСПОЛЬЗОВАНИЕ МЕНЮ BLUETOOTH**

#### **Отключение устройства Bluetooth**

**1.** Нажмите значок **»** на экране основного меню.

**2.** Нажмите **значок [ ].**

- **3.** Нажмите **<Disconnect>**(Отключить).
- **4.** Нажмите **<Yes>** (Да).
	- Подсоединенное в данный момент устройство будет отсоединено.

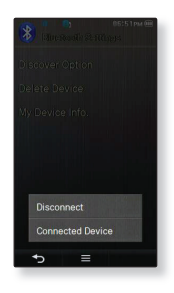

#### **Проверка соединения устройства Bluetooth**

**1.** Нажмите значок **»** на экране основного меню.

- **2.** Нажмите **значок [ ].**
- **3.** Нажмите **<Connected Device>** (Подкл. уст-во).
	- Вы можете просмотреть информацию о подключенном устройстве.

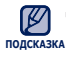

Отключение или проверка подключенного устройства возможны только при подключении стереонаушников или мобильного телефона Bluetooth. ۰

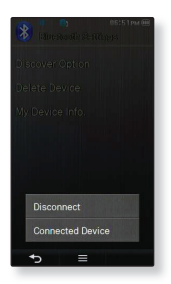

## **НАСТРОЙКИ BLUETOOTH**

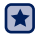

**Перед началом -** В меню **<Bluetooth Mode>**(Режим Bluetooth) выберите пункт **<On>**(Вкл.). ۹

- **1.** Нажмите значок **»** на экране основного меню.
- -
- **2.** Нажмите **<Bluetooth Settings>** (Настройки Bluetooth).
- **3.** Выберите необходимые параметры.

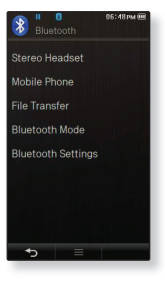

#### **Настройка параметров Bluetooth**

- **Discover Option (Режим обнаружения):** Можно настроить устройство с функцией Bluetooth для обнаружения этого плеера. Значение <Discoverable> (Поддающийся обнаружению) настраивает его на режим обнаружения, а <Non-Discoverable> (Неподдающийся обнаружению) выключает функцию обнаружения.
- **Delete Device (Удалить устройство) :** для удаления зарегистрированного в плеере устройства. Нажмите значок [ ], чтобы удалить все зарегистрированные устройства. См. стр. 106.
- **My Device Info. (Информация о моем устройстве) :** для проверки имени и адреса вашего плеера.

## **НАСТРОЙКИ BLUETOOTH (ПРОДОЛЖЕНИЕ)**

#### **Удаление устройства Bluetooth**

- **1.** Нажмите **<Delete Device>** (Удалить устройство).
- **2.** Нажмите на устройство, которое необходимо удалить, и нажмите **<OK>.**
	- **Нажирите 1, чтобы удалить все** зарегистрированные устройства. • Нажмите значок
- **3.** Нажмите **<Yes>** (Да).
	- Выбранное устройство будет удалено.

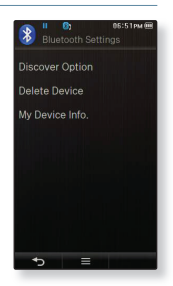

#### **Переименование устройства Bluetooth**

- **1.** Нажмите **<My Device Info.>** (Информация о моем устройстве).
- **2.** Нажмите **значок [ ].**
- **3.** Переименуйте устройство, нажимая значки цифр или букв.
	- **[1Aa] :** Режим ввода переключится с заглавных и строчных английских букв на цифры.
	- **[] :** удаление одного символа за раз.
	- **[ ] :** добавление пробелов между символами. Можно вставить "-".
	- **[OK] :**Подтвердите сделанные вами изменения.
	- Например, чтобы ввести "YPP3"
		- $_{1\text{Aa}}$  (один раз)  $\rightarrow$  wxy (3 раза)  $\rightarrow$  PRS (один раз)  $\rightarrow$  PRS (один раз)  $\rightarrow$  $\overline{a}$  (дважды)  $\rightarrow$  3 (один раз)

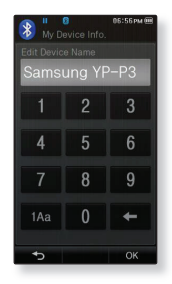

## просмотр потоков данных

Можно автоматически принимать обновленную информацию, не посещая каждый раз сайты новостей, блоги или UCC.

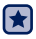

**Перед началом -** Передача нужного почтового канала на проигрыватель с помощью <EmoDio>.

Подключите наушники к плееру, включите плеер и проверьте состояние аккумуляторной батареи.

## **ПРОСМОТР ПОТОКОВ ДАННЫХ**

Можно просмотреть сообщения каналов, добавленные в раздел <Datacasts> (Потоки данных).

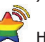

**1.** Нажмите значок **на экране основного меню.** 

- **2.** Нажмите на название желаемого канала.
	- 国 значок : текстовый файл
	- Го значок : файл изображения
	- значок : музыкальный файл .
	- **Би**значок : вилеофайл .
- **3.** Нажмите необходимый файл.
	- Начнется воспроизведение выбранного файла.

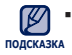

Дополнительные инструкции см. в меню <Datacasts> (Потоки данных) программы <EmoDio>.

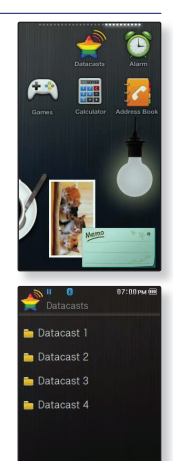

# прослушивание FM-радиостанций

**Перед началом -** Подключите наушники к плееру, включите плеер и проверьте состояние аккумуляторной батареи. ٦

## **ПРОСЛУШИВАНИЕ FM-РАДИОСТАНЦИЙ**

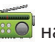

Нажмите значок  $\overline{R}$  на экране основного меню.

Начинается прием радиопередач в диапазоне FM.

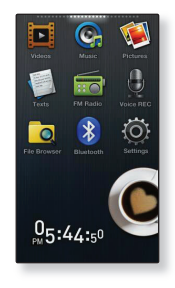

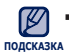

- Всегда подсоединяйте наушники к плееру во время поиска или запоминания частот радиостанций. Провода наушников используются в качестве антенн для приема передач FM-радиостанций. ۰
	- В местах со слабым приемом радиосигнала плеер может не обнаружить FM радиостанции.
	- Функцию Bluetooth нельзя использовать для прослушивания FM-радио..
## **ДИСПЛЕЙ FM-РАДИО**

#### **Ручной режим**

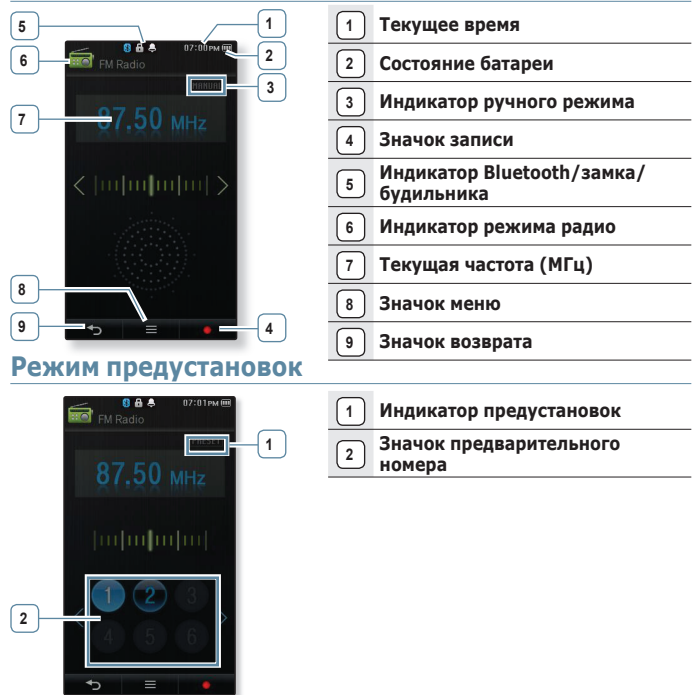

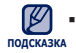

Показанная на рисунках информация на дисплее приводится только для справки. В действительности она может отличаться от показанной.

## **ПОИСК FM-РАДИОСТАНЦИЙ**

Нажмите и удерживайте **значок [ , ]**, а затем отпустите его в ручном режиме.

Поиск закончится на ближайшей станции сразу, как только будет отпущен значок.

#### **ИЛИ**

В ручном режиме нажмите **значок [ , ]**, чтобы проходить через частоты одна за одной.

Перемещает к частотам при каждом нажатии значка.

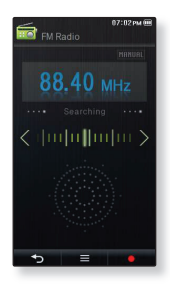

## **ЗАПИСЬ FM-РАДИОСТАНЦИЙ**

## **Запись трансляций FM-радио**

В любое время вы можете записать трансляцию FM-радио во время прослушивания радио.

- **1.** Выберите радиочастоту, которую необходимо записать, на экране FM-радио и нажмите **значок [** ] .
- **2.** Нажмите **<Yes>** (Да).
	- Начнется запись.

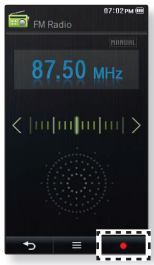

### **Остановка записи**

- **1.** Во время записи нажмите **значок [ ] .**
	- Отобразится сообщение с вопросом, желаете ли вы прослушать записанный файл.
- **2.** Нажмите **<Yes>** (Да) или **<No>** (Нет).
	- При выборе <Yes> (Да) будет воспроизведен последний записанный файл.
	- При выборе <No> (Нет) записанный файл не будет воспроизведен.
	- Записанный файл будет сохранен в формате MP3.

**ПОДСКАЗКА** Записанный файл сохранен в <File Browser> (Просмотр файлов) → <Recorded Files> (Записанные файлы) → <FM Radio> (FM-радио).

- Каждый файл записи FM-радио по времени может длиться 5 часов.
- Запись можно выполнять на протяжении приблизительно 18 часов. (со скоростью 128 Кбит/с, 1 Гб)
- Можно сохранить не более 999 файлов по дате записи FM-радио.

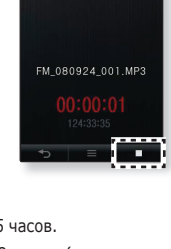

FM Recording 87.50 MHz

## **ИСПОЛЬЗОВАНИЕ МЕНЮ FM-РАДИО**

#### **Переключение в режим предустановок**

Выберите этот режим, если вы хотите искать нужную радиостанцию, переходя от одной ранее сохраненной вами частоты FM-радиостанций н другой.

- **1.** Нажмите значок  $\begin{bmatrix} \bullet & \bullet & \bullet \\ \bullet & \bullet & \bullet \end{bmatrix}$  в ручном режиме.
- **2.** Нажмите **<Go to Preset Mode>**(В режим предуст.).

Если ни одна частота не была предварительно установлена, **подсказка** проигрыватель перейдет в режим предварительной установки.

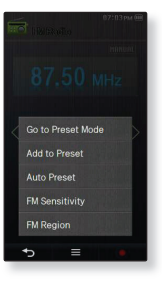

#### **Переключение в режим ручной настройки на радиостанции**

Выберите этот режим, если вы хотите вручную искать радиостанции в диапазон FM по одной радиостанции за раз.

- **1.** Нажмите значок  $\begin{bmatrix} 1 \end{bmatrix}$  в ручном режиме.
- **2.** Нажмите **<Go to Manual Mode>**(Ручная настройка).

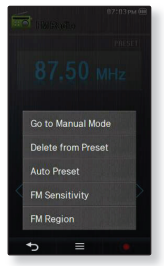

#### **Запоминание радиостанций в качестве предустановленных**

В памяти MP3-плеера можно сохранить до 30 радиостанций, к которым можно возвращаться нажатием всего одной цифры.

#### **Ручной – выбор только необходимых для сохранения радиостанций**

- **1.** В ручном режиме выберите частоту которую нужно запомнить и нажмите **значок [ ]**.
- **2.** Нажмите **<Add to Preset>**(Запомн. частоту).
	- Выбранная станция будут занесена в память под этим номером.

#### **Автоматический – автоматически сохраняет все принятые плеером станции**

- **1.** Нажмите **значок [ ]** на экране FM-радио.
- **2.** Нажмите **<Auto Preset>** (Автонастройка) **→ <Yes>** (Да).

#### **Отмена поиска предустановленных станций**

Если необходимо отменить автонастройку, нажмите **значок [ ].**

Автонастройка будет остановлена, и будут сохранены только те частоты, которые были установлены до ее отмены.

Предустановленные частоты сохраняются в цифровом порядке. подсказка • Чтобы слушать на МР3-плере радиостанции в другом городе, вам может понадобиться повторить настройку предустановленных станций. Чтобы удалить предустановленные станции и записать в память плеера новые, повторите описанную процедуру.

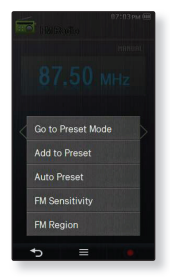

#### **Прослушивание предустановленных радиостанций**

Нажмите необходимый номер предустановки в режиме предустановок.

Вы можете слушать радиочастоту, которая была предварительно задана для данного номера.

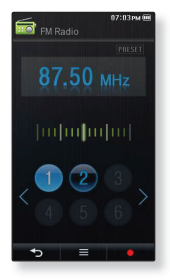

#### **Удаление предустановленных радиостанций**

Для удаления запомненных частот радиостанций во время прослушивания FM-радиопередач выполните указанные ниже операции.

- **1.** Нажмите **значок [ ]** в режиме предустановок.
- **2.** Нажмите **<Delete from Preset>**(Удал. из сп. станц.).
- **3.** Нажмите на частоту, которую необходимо удалить.
- **4.** Нажмите **<Yes>**(Да).
	- Выбранные частоты будут удалены.

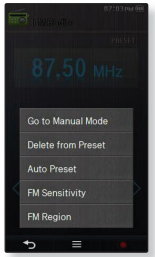

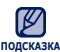

Если удаляется предустановленная частота, номера = Если удаляется предустановленная частота, номера<br>\_ следующих предустановок перемещаются вверх на один уровень.

#### **Установка чувствительности FM-радиоприемника**

полученное количество FM-радиостанций зависит от выбранной чувствительности.

- **1.** Нажмите значок  $\begin{bmatrix} \bullet & \bullet \\ \bullet & \bullet \end{bmatrix}$  на экране FM-радио.
- **2.** Нажмите **<FM Sensitivity>**(FM чувств-ть).
- **3.** Выберите необходимую чувствительность приема.
	- Выберите <High> (Высокая), <Middle> (Средняя) или <Low> (Низкая).
	- При выборе <High> (Высокая) будет выполнен поиск наибольшего количества частот.

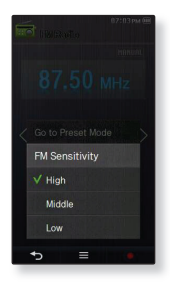

#### **Установка региона FM**

Можно изменить настройки региона FM во время приготовления к путешествию за границу.

- **1.** Нажмите значок  $\begin{bmatrix} \bullet & \bullet & \bullet \\ \bullet & \bullet & \bullet \end{bmatrix}$  на экране FM-радио.
- **2.** Нажмите **<FM Region>**(FM-регион).
- **3.** Нажмите необходимый регион FM.
	- Выберите значение <Worldwide> (Во всем мире), <USA> (США), <Korea> (Корейский) или <Japan> (Япония).

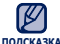

Диапазоны частот по регионам ۹

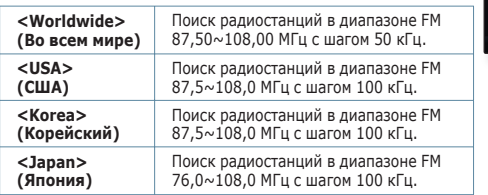

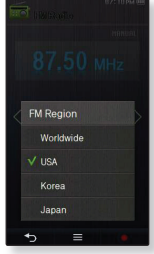

- Предустановленные радиочастоты будут удалены, если с помощью настройки <FM Region> (FM-регион) выбрать другой регион вещания.
- Регионы FM могут быть удалены или изменены, в зависимости от того, для продажи в каком регионе предназначен плеер.

# воспроизведение флэш-файлов

Можно воспроизвести флэш-файл (файл в формате .swf).

## **ИСПОЛЬЗОВАНИЕ МЕТРОНОМА**

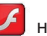

- **1.** Нажмите значок **1** на экране основного меню.
- **2.** Нажмите флэш-файл метронома.
	- Нажмите горизонтально на экране, чтобы запустить метроном.

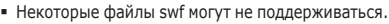

подсказка= Во время воспроизведения некоторых файлов SWF проигрыватель может выключаться и снова включаться.

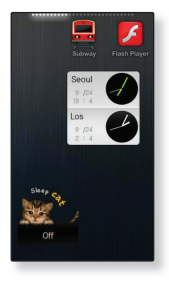

## запись звука

можно начинать запись звука.

## **Запись звука**

### **Выполнение записей голоса**

- 
- 1. Нажмите значок  **на экране основного меню.**
- **2.** Нажмите **значок [ ] → <Yes>** (Да).
	- Начнется запись.

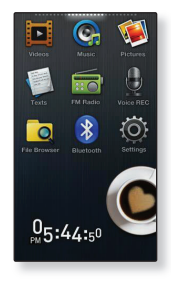

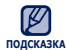

- Не подносите микрофон слишком близко и не отставляйте его слишком далеко от говорящего, это может привести к плохой записи.
- Запись голоса будет выполнена некачественно при низком заряде батареи.

## **ЗАПИСЬ ЗВУКА (Продолжение)**

#### **Остановка записи голоса**

- **1.** Во время записи нажмите **значок [ ].**
	- Отобразится сообщение с вопросом, желаете ли вы прослушать записанный файл.
- **2.** Нажмите **<Yes>** (Да) или **<No>** (Нет).
	- При выборе <Yes> (Да) будет воспроизведен последний записанный файл.
	- При выборе <No> (Нет) записанный файл не будет воспроизведен..

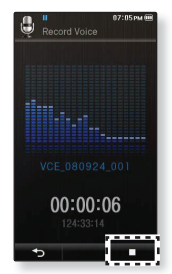

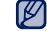

Записанный файл будет сохранен в формате MP3.

- <sup>подсказка∎</sup> Записанный файл сохранен в <File Browser> (Просмотр файлов) → <Recorded Files> (Записанные файлы). → <Voice> (Микрофон).
	- Каждый файл записи голоса по времени может длиться 5 часов.
	- Запись можно выполнять на протяжении приблизительно 18 часов. (со скоростью 128 Кбит/с, 1 Гб)
	- Можно сохранить не более 999 файлов по дате записи голоса.

## развлечение видеоиграми

Ваш mp3-плеер выпускается с уже установленными увлекательными играми!

## **РАЗВЛЕЧЕНИЕ ВИДЕОИГРАМИ**

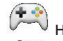

**1.** Нажмите **значок**  $(\mathcal{F}^{\bullet})$  на экране основного меню.

**2.** Нажмите на нужную игру.

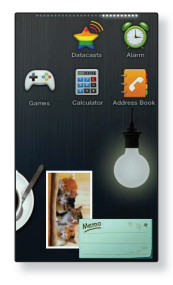

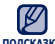

Игры добавляются и изменяются без предупреждения.

подсказка = Для получения дополнительной информации см. раздел справки соответствующей игры.

#### **Bubble Bang**

Необходимо набрать как можно больше очков, лопнув как можно больше пузырей в течение отведенного времени.

Чтобы лопнуть пузырь, нажмите на него или плавно переместитесь к нему.

Если лопнет пузырь **[ ]**, то изначально отведенное время сократится.

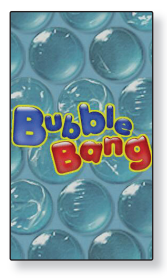

#### **Bubble Smile**

Необходимо набрать как можно больше очков, изменяя порядок цветных пузырей так, чтобы 3 пузырька одного цвета оказались на одной линии по вертикали или диагонали.

Соседние пузырьки нужно поворачивать по очереди по часовой стрелке или против нее.

Очки начисляются, если не менее трех пузырьков одного цвета выстроены в линию.

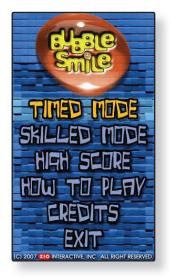

#### **World Car Puzzle**

Необходимо собрать из кусочков мозаики изображения всемирно известных автомобилей.

Выберите марку машина, количество частей мозаики, количество подсказок, форму и временные рамки.

Нажмите на частичку мозаики и перетащите ее в нужное место картинки.

Частичка мозаики останется там, где ее отпустить.

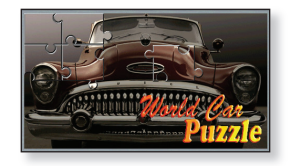

#### **ALGGAGI**

Чтобы выиграть, необходимо с помощью собственных фигур удалить с шахматной доски все фигуры противника.

Фигуры противника пропадают при перетаскивании на их место собственных.

Если не воспользоваться своим ходом, то по истечении отпущенного срока очередь переходит к противнику.

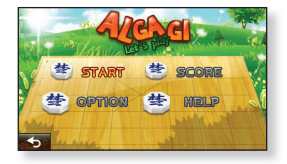

### **Omok2**

В этой стратегической игре необходимо составить непрерывный ряд из пяти камней по горизонтали, вертикали или диагонали раньше соперника.

Нажмите область, куда нужно поместить камень, чтобы увеличить ее.

В увеличенной области укажите точное расположение камня.

- Выбранная ячейка будет заполнена.
- Если не воспользоваться своим ходом, то по истечении отпущенного срока очередь переходит к противнику.

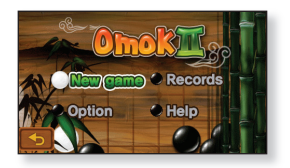

Чтобы прервать игру, нажмите левый нижний угол сенсорного экрана. ۰ **ПОДСКАЗКА**

#### **Sudoku Champ**

Это логическая игра на сообразительность где вы должны заполнить числами от 1 до 9 не только в каждой 9х9 строке, колонне но также в каждой 3х3 маленькой ячейке.

Выберите пустую клетку и заполняйте её цифрой от 1 до 9 каждый раз используя таблицу с цифрами внизу.

- Нажмите <Memo> (Заметка) если хотите вводить больше чем одну цифру в пустую клетку и введите нужные цифры.
- Нажмите <Menu> (Меню) → <Hint> (Подсказка), чтобы отобразить правильную цифру в ячейке.
- Нажмите <Menu> (Меню) → <Checkup> (Проверка), чтобы проверить ячейку, в которую была записана неправильная цифра.

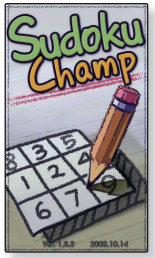

#### **Pow Wow**

Стрельба по движущимся мишеням. Очки начисляются при точном попадании.

Нажимайте на движущиеся мишени.

Если необходимо пополнить запас патронов, нажмите <Reload> (Перезарядить) на экране.

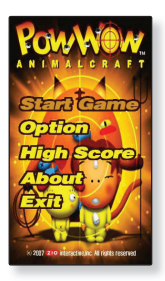

#### **Игра вдвоем в режиме Bluetooth**

- **Перед началом -** Если проигрыватель подключен к стереонаушникам, мобильному телефону или другому внешнему устройству Bluetooth, сначала необходимо прервать соединение. Для параметра <Bluetooth> → <Bluetooth Mode> (Режим Bluetooth) установите значение <On> (Вкл.). Установите значение <Discoverable> (Поддающийся обнаружению) для параметра <Bluetooth> → <Bluetooth Settings> (Настройки Bluetooth) → <Discover Option> (Режим обнаружения).
- **1.** Запустите одну и ту же игру (**<Omok2>** или **<AlGGAGI>**) на двух проигрывателях YP-P3 и установите режим **<Double>** (Двойной).
- **2.** На одном проигрывателе выберите **<Wait>** (Ожидание), а на другом **<Connect>** (Подключение).
	- На экране проигрывателя YP-P3, для которого установлено значение <Connect> (Подключение), отобразится значок YP-P3.
- **3.** Нажмите **<YP-P3>.**
	- Соединение Bluetooth установлено, можно начинать парную игру.

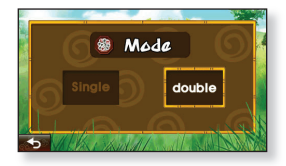

Например, игра Alggagi экран выбора режима

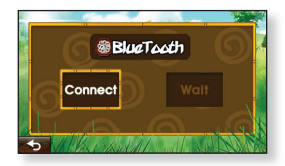

Например, экран подключения и ожидания Bluetooth

Если проигрыватель подключен к стереонаушникам Bluetooth, парная игра в Если проигрыватель п<br>Вluetooth недоступна. **ПОДСКАЗКА**

# установка будильника

Плеер имеет встроенный будильник, который активируется в установленное время.

**Перед началом -** Сначала настройте часы на текущее время. См. стр. 42.

## **УСТАНОВКА БУДИЛЬНИКА**

- **1.** Нажмите **значок** ( $\bullet$ ) на экране основного меню.
- **2.** Нажмите **<New Alarm>**(Новый будильник).
- **3.** Несколько раз нажмите первый элемент, чтобы выбрать частоту повторения сигнала будильника.
	- Выберите <Once>(Один раз), <Everyday>(Ежеднев.), <Mon~Sat>(Пон~Пят), <Mon~Sat>(Пон~Суб), <Sat~Sun>(Суб~Вос) или <Off>(Выкл.).
- **4.** Нажмите второй элемент.
- **5.** Нажмите верхние или нижние знаки значков часов/минут и AM/PM, чтобы настроить время будильника, и нажмите **<OK>.**
- **6.** Несколько раз нажмите третий элемент, чтобы выбрать сигнал будильника.
	- Можно выбрать в диапазоне от <Alarm Sound 1>(Сигнал 1) до <Alarm Sound 3>(Сигнал 3) или музыкальные файлы, добавленные как сигналы будильника. См. стр. 74
- **7.** Несколько раз нажмите четвертый элемент, чтобы выбрать интервал повторения сигнала будильника.
	- После установки интервала сигнал будильника повторяется через определенный промежуток времени. Выберите <Interval : 3min>(Интервал: 3мин), <Interval: 5min>(Интервал: 5мин) или Interval: 10min>(Интервал: 10мин).
- **8.** Нажмите **<OK> → <Yes>** (Да).
	- Настройки будильника добавятся в список сигналов.
	- Можно сохранить до 7 настроек будильника.

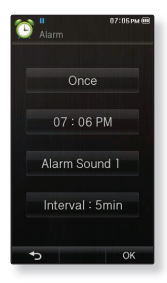

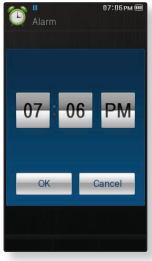

**126 \_** установка будильника

**ПОДСКАЗКА**

## **УСТАНОВКА БУДИЛЬНИКА (Продолжение)**

#### **Отключение будильника**

Когда наступит указанное время, раздастся звуковой сигнал будильника. Чтобы отключить его, нажмите **<Alarm Off>** (Будил. выкл.). Чтобы задать повторное воспроизведение звукового сигнала, укажите временной интервал.

#### **Удаление настроек будильника**

- **1.** Нажмите значок **[**  $\frac{1}{2}$  **1** на экране списка настроек будильника.
- **2.** Нажмите на настройку будильника, которую необходимо удалить.
	- $\mathbb{N}$  | ], чтобы удалить все настройки будильника. • Нажмите значок Г
- **3.** Нажмите **<OK> → <Yes>** (Да).
	- Выбранные настройки будильника удаляются.

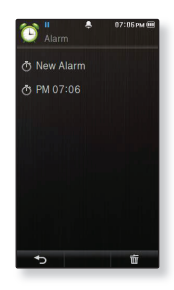

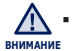

Если плеер подключен к компьютеру, функция будильника не работает.

# просмотр адресной книги

Можно загрузить адресную книгу, используя функцию Bluetooth, чтобы узнать на проигрывателе номер телефона и напрямую позвонить другому абоненту.

**Перед началом -** Сначала воспользуйтесь функцией передачи файлов на основе Bluetooth для загрузки адресной книги с внешнего устройства. Для получения дополнительных сведений см. раздел <Как передать файл с внешнего устройства на плеер>. См. стр. 103.

Прежде чем выполнять вызов в окне адресной книги, необходимо предварительно выполнить подключение мобильного телефона к проигрывателю.

Для получения дополнительных сведений см. раздел <Использование мобильного телефона с функцией Bluetooth>. См. стр. 93.

## **ПРОСМОТР АДРЕСНОЙ КНИГИ**

- 
- **1.** Нажмите значок **10** на экране основного меню.
- **2.** Нажмите на имя для проверки в окне адресной книги.
	- Появятся данные выбранного адреса.

#### **Выполнение вызова по адресной книге**

- **1.** Нажмите в окне адресной книги имя абонента, которого необходимо вызвать.
- **2.** Нажмите на необходимый номер телефона.
	- Теперь выполняется вызов другого абонента.
- Адресная книга отобразится в алфавитном порядке.
- <sub>подсказка</sub> в Файлы адресной книги, передаваемые на плеер, сохраняются в папке <File Browser> (Просмотр файлов) → <My Pack> (Мой пакет) → <Address Book> (Справочник).
	- Для адресной книги поддерживается только формат файлов vCard.

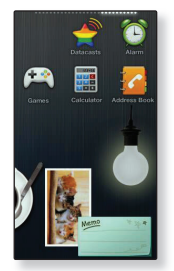

**128 \_** просмотр адресной книги

## использование калькулятора

В плеере также имеется удобный калькулятор.

## **ИСПОЛЬЗОВАНИЕ КАЛЬКУЛЯТОРА**

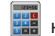

**1.** Нажмите значок не на экране основного меню.

**2.** Вводите числа и указывайте действия с помощью сенсорного экрана.

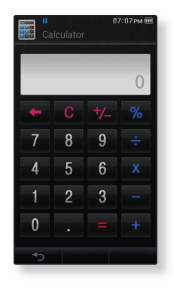

# просмотр карт метро по всему миру

Можно просматривать карты метро по всему миру и знакомиться с достопримечательностями, расположенными рядом со станциями.

#### **просмотр карт метро по всему миру**

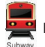

**1.** Нажмите значок **в на** экране основного меню.

- **2.** укажите нужный регион.
	- Возможные варианты <AMERICA> (АМЕРИКА), <EUROPE> (ЕВРОПА), <ASIA/OCEANIA> (АЗИЯ/ОКЕАНИЯ).
- **3.** Выберите город, чтобы отобразилась соответствующая карта.
- **4.** Дважды нажмите на карту метро, чтобы увеличить выбранную область на экране.

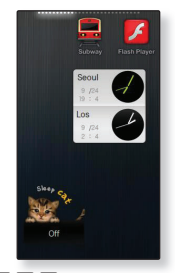

- Еще раз нажмите на увеличенную карту, чтобы появился значок  $[\triangle] \triangle]$ , позволяющий просмотреть эту область.
- Если для станции метро, изображенной на увеличенной карте, указаны расположенные рядом достопримечательности, нажмите значок, чтобы просмотреть соответствующую информацию.

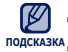

- $\blacksquare$  Чтобы вернуться на экран выбора региона, нажмите значок  $\lbrack \blacksquare$
- подсказка <sub>=</sub> Они могут отличаться от реальных карт метро.

# основные неисправности и их устранение

В случае возникновения проблем с MP3-плеером ознакомьтесь с информацией, изложенной в данном списке. Если это не помогло, обратитесь в ближайший центр обслуживания корпорации Samsung.

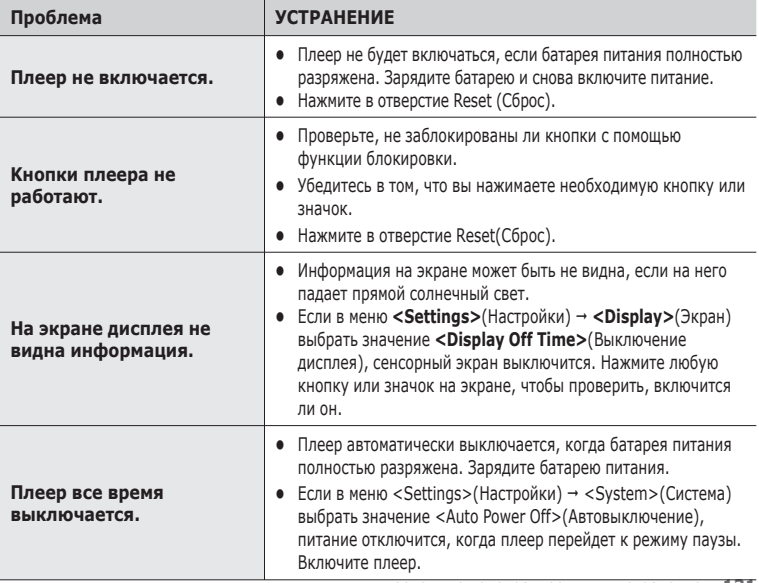

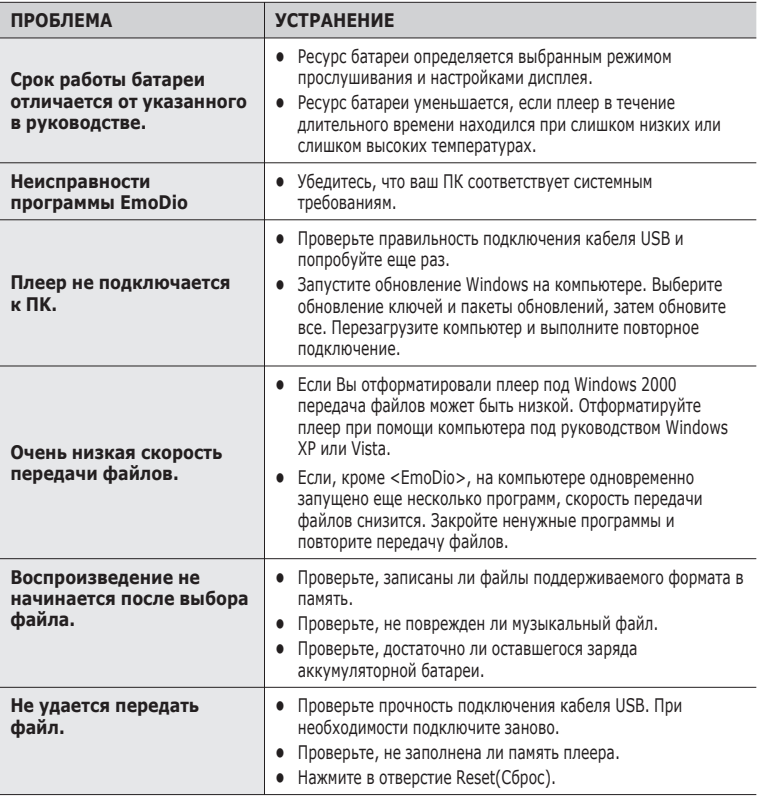

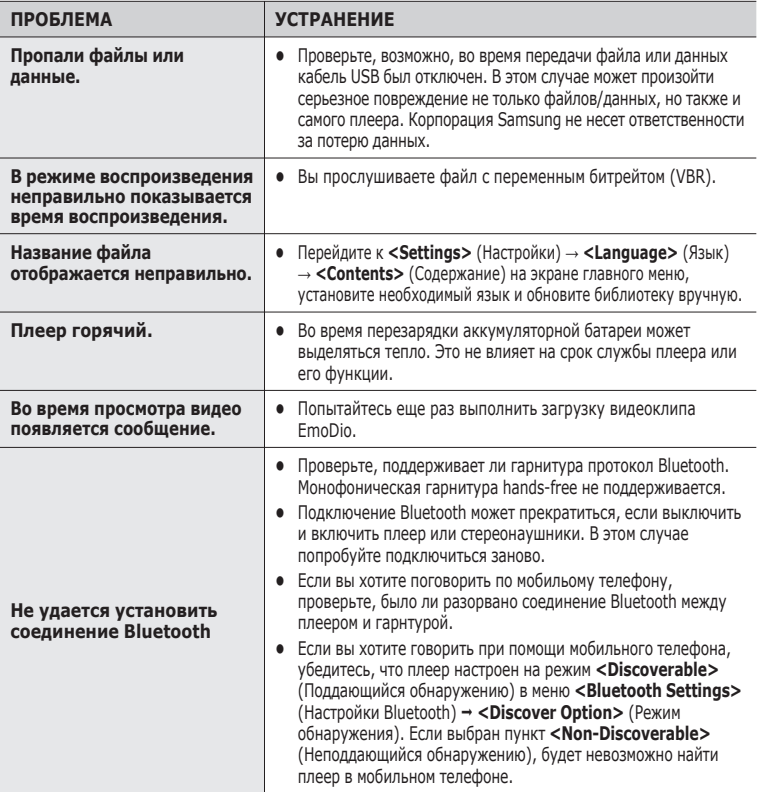

## приложение

## **ДЕРЕВО МЕНЮ**

На диаграмме представлена общая структура меню и функций MP3-плеера.

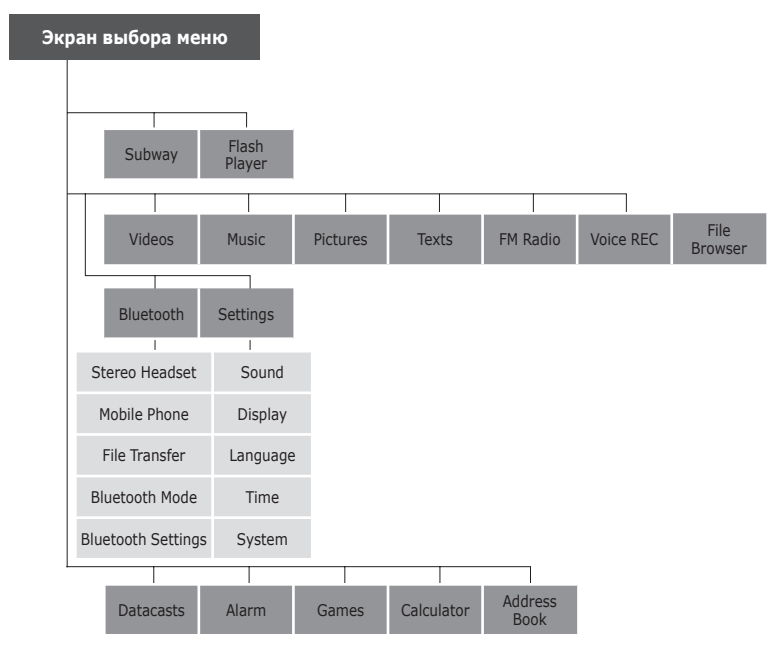

**134 \_** приложение

## **ТЕХНИЧЕСКИЕ ХАРАКТЕРИСТИКИ**

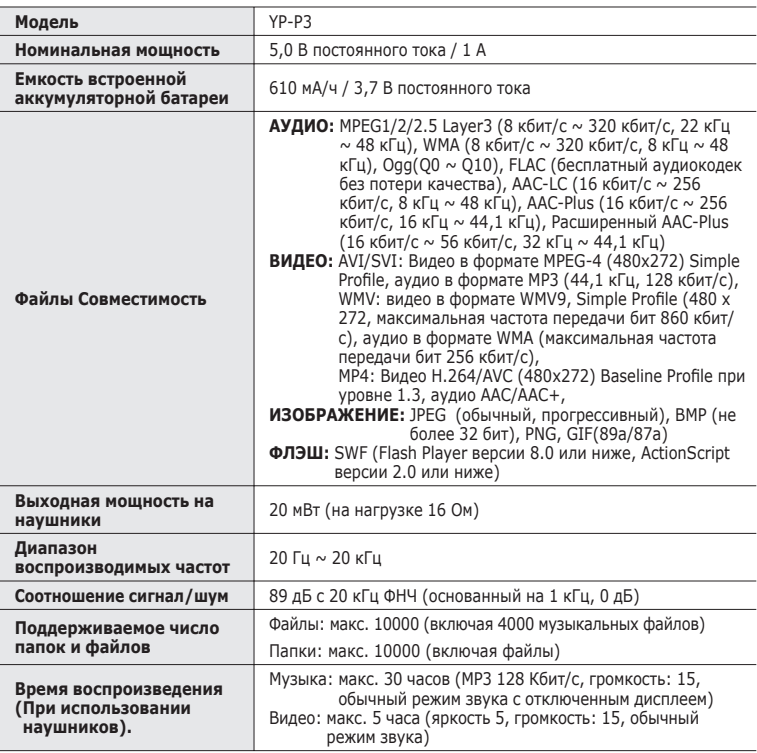

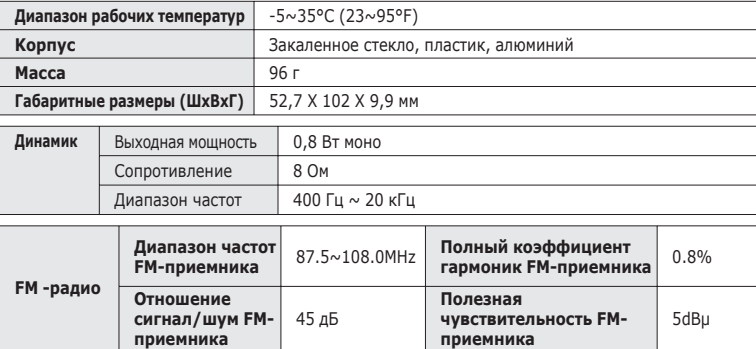

#### **Беспроводная система**

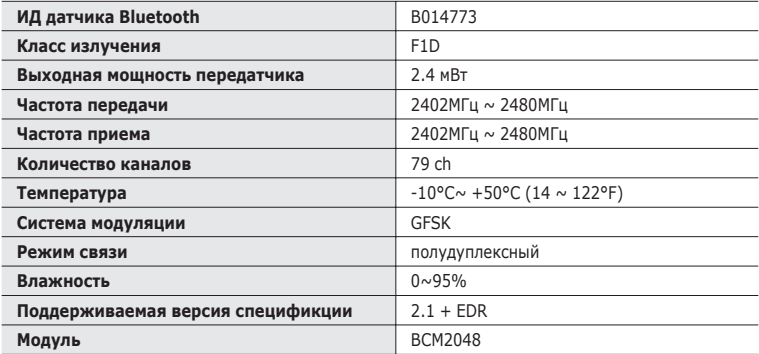

Содержание данной Инструкции для пользователя может изменяться без предварительного уведомления для дальнейшего улучшения.

## **ЛИЦЕНЗИЯ**

На изделие, к которому прилагается данная Инструкция для пользователя, предоставлена лицензия определенными третьими сторонами, обладающими определенными правами на интеллектуальную собственность. Эта лицензия ограничена правом на частное некоммерческое использование лицензированного содержимого конечными пользователями. Не предоставляется никаких прав на коммерческое использование. Лицензия не распространяется ни на какое другое изделие кроме данного изделия и, кроме того, она не распространяется на любое не лицензированное изделие или процесс, соответствующие стандартам ISO/IEC 11172-3 или ISO/IEC 13818-3, используемые или продаваемые в сочетании с этим изделием. Лицензия распространяется только на использование этого изделия для кодирования и/или декодирования аудио файлов, соответствующих стандартам ISO/IEC 11172-3 или ISO/IEC 13818-3. Эта лицензия не дает никаких прав на возможности и функции изделия, не соответствующие стандартам ISO/IEC 11172-3 или ISO/IEC 13818-3.

"Protected by U.S. patents of Immersion Corporation. A list of applicable patents can be found on Immersion's website at www.immersion.com."

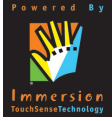

### **ТОЛЬКО ДЛЯ СТРАН ЕВРОПЫ**

Данная маркировка, имеющаяся на изделии или указанная в руководстве, указывает на то, что по истечении срока службы устройство не следует выбрасывать с другим бытовым мусором. Чтобы предотвратить возможное вредное воздействие на окружающую среду или здоровье человека от неконтролируемой утилизации отходов, отделите его от другого вида отходов для соответствующей переработки и повторного использования в качестве сырья. Пользователю следует обратиться к продавцу в место приобретения изделия или в местные органы управления для уточнения места и способа безопасной для окружающей среды утилизации. Корпоративным пользователям следует обратиться к поставщику и уточнить условия договора о покупке. Данное изделие не следует утилизировать вместе с другими производственными отходами.

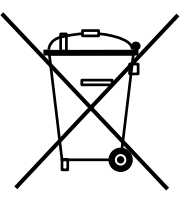

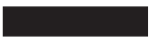

http ://www.mp3.samsung.ru

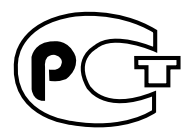

Подлежит использовнию по назначению в нормальных условиях Срок службы: 7 лет

Если у вас есть предложения или вопросы по продуктам Samsung, связывайтесь с информационным центром Samsung.

> 8-800-555-55-55 www.samsung.ru